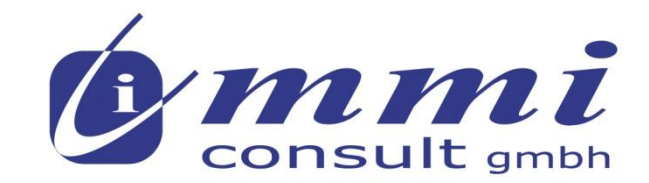

#### we make IT simple

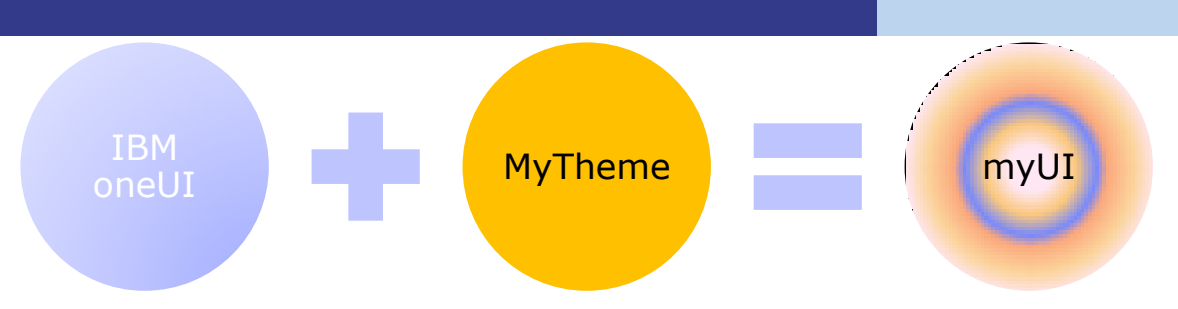

#### *Manfred Meise*

*IBM Certified Advanced Developer - Lotus Notes and Domino R3 – R8.5 IBM Certified Advanced Administrator - Lotus Notes and Domino R3 – R8, R8.5 IBM Certified Advanced Instructor – Lotus Notes and Domino R3- R8, R8.5*

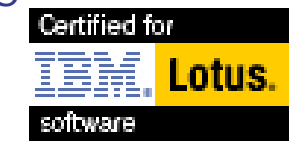

*Track 1 Session 4: 11:00 – 12:30 Raum ???*

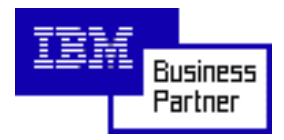

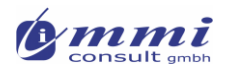

## zu meiner Person: Manfred Meise

- Studium Elektrotechnik (Dipl. Ing. (FH))
- Arbeit als Softwareingenieur seit mehr als 30 Jahren bei verschiedenen Computerherstellern und Softwarehäusern
- Gründer und Geschäftsführer der mmi consult gmbh
- Erfahrungen mit Lotus Notes/Domino seit 1992 Markteinführung in Europa (als Leiter Strategische Projekte bei Lotus Development Deutschland)
- IBM Zertifizierungen als Anwendungsentwickler, Systemadministrator, Trainer für die Produktversionen R3 bis R8.5
- Tätigkeitsschwerpunkte im Entwicklungsbereich: CRM, Workflow, Objektorientierte Anwendungsarchitekturen, XPages
- Tätigkeitsschwerpunkte als Systemadministrator: Domänenzusammenführungen und –trennungen, Betriebshandbücher und Administrationsstandards, Versionswechsel, Infrastruktur-Audits, Client-Rollouts
- **Frreichbar unter:** 
	- *manfred.meise@mmi-consult.de*
	- *http://www.mmi-consult.de*
	- *http://www.mmi-consult.de/faq*

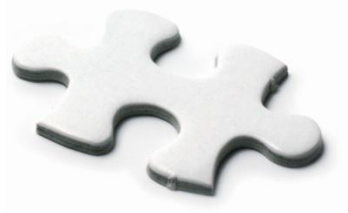

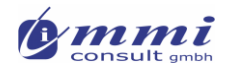

## Meine Themen heute …

XPages: Schnelle Programmierung – wo bleibt das UI?

Einführung in XPages Styling

Strukur des IBM oneUI Layout-Frameworks

Verwendung von Motiven

Anpassung einiger oneUI Elemente nach eigenen Vorstellungen

Resumee und Ausblick

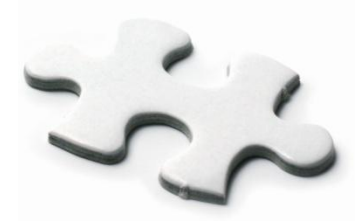

XPages: Schnelle Programmierung – wo bleibt das UI?

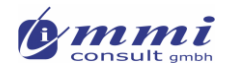

# XPage "Programmierung"

- Controls auf einer Seite zusammenstellen
- SSJS (und ggf. CSJS) berechnen Werte und steuern Funktionalität
- "Klick-Programming"
- **Kann weiter verfeinert werden**

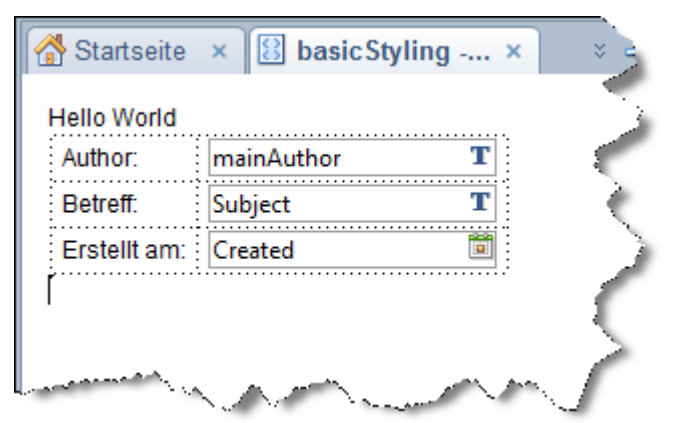

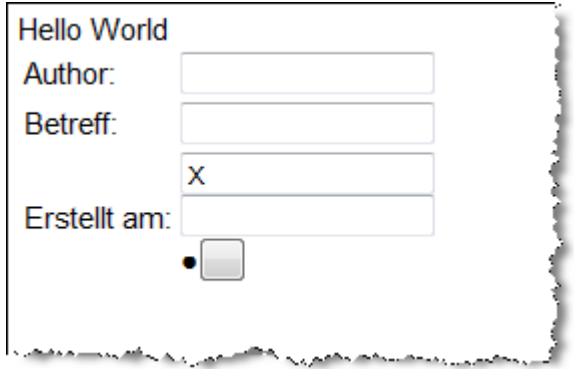

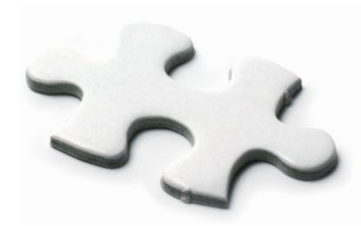

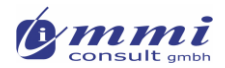

# Ergebnis ist mager

- Nicht zu vergleichen, mit anderen Designs XPage basierter Seiten
- Beim Blick in Beispieldatenbanken (z.B. Diskussion) ist dort nicht einmal Styling angesetzt
- Mein Wunsch: ich will …
	- mich auf die Funktionalität und Datenstrukturen konzentrieren (und ansprechende Gestaltung möglichst erben)
	- bestehende Datenbanken mit geringem Aufwand in XPages Design umgestalten, um Browserfähigkeit zu integrieren
	- XPages Controls (z.B. von OpenNTF oder anderen) einfach in meine Anwendungen integrieren

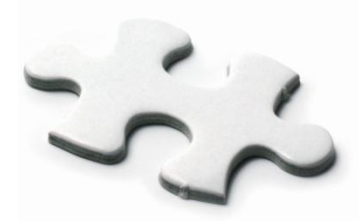

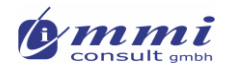

# Object-Styling

- **Einzelne Objekte haben Stil-Attribute** 
	- … doch halt. Soll ich das für die ganze Anwendung konsequent durchziehen?
	- NEIN: Würde eine Menge Disziplin (besonders im Team), und Dokumentation erfordern. Wehe die Gestaltungswünsche ändern sich auf "halber Strecke"

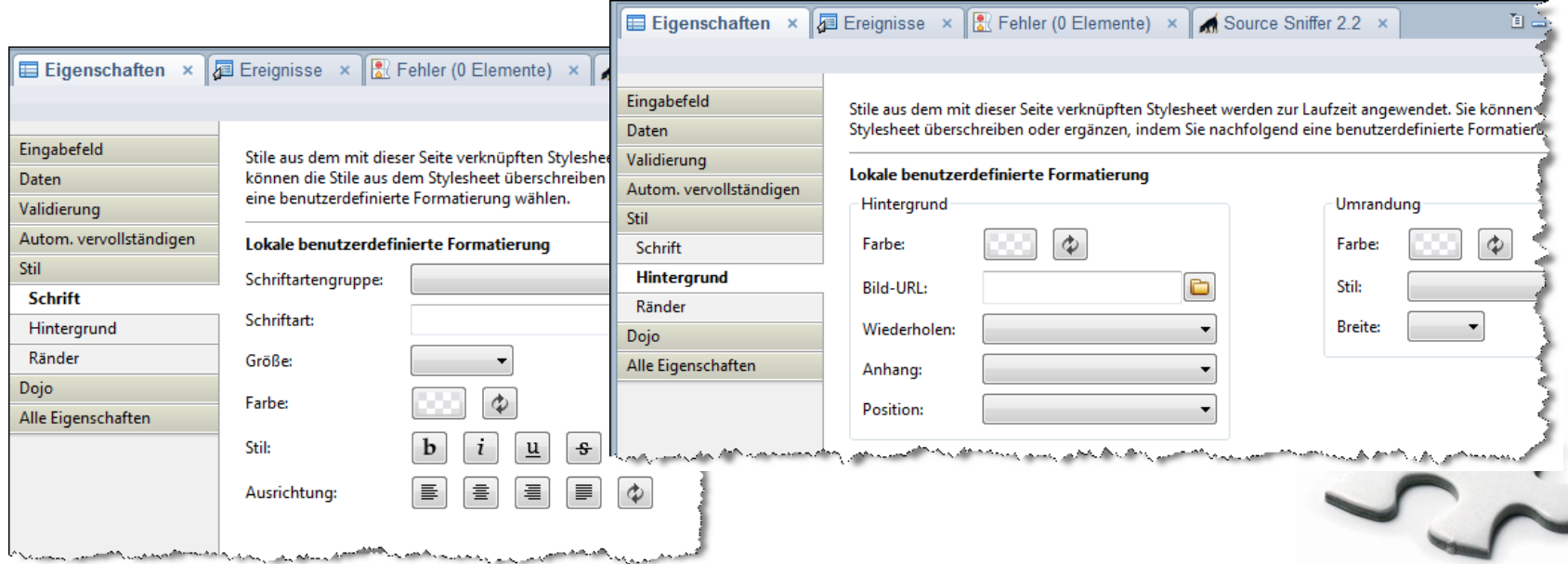

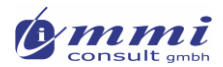

#### CSS StyleClasses einsetzen

- Da kann man doch auch Styles (CSS – Classes) einsetzen
- Warum kann ich nichts auswählen? Muss ich stets aufmerksam tippen, um keine Fehler zu machen?
- Würde ich StyleSheets (lediglich mit Class-Definitionen) einsetzen, wäre das schon einfacher
- Doch es ändert sich immer noch nichts

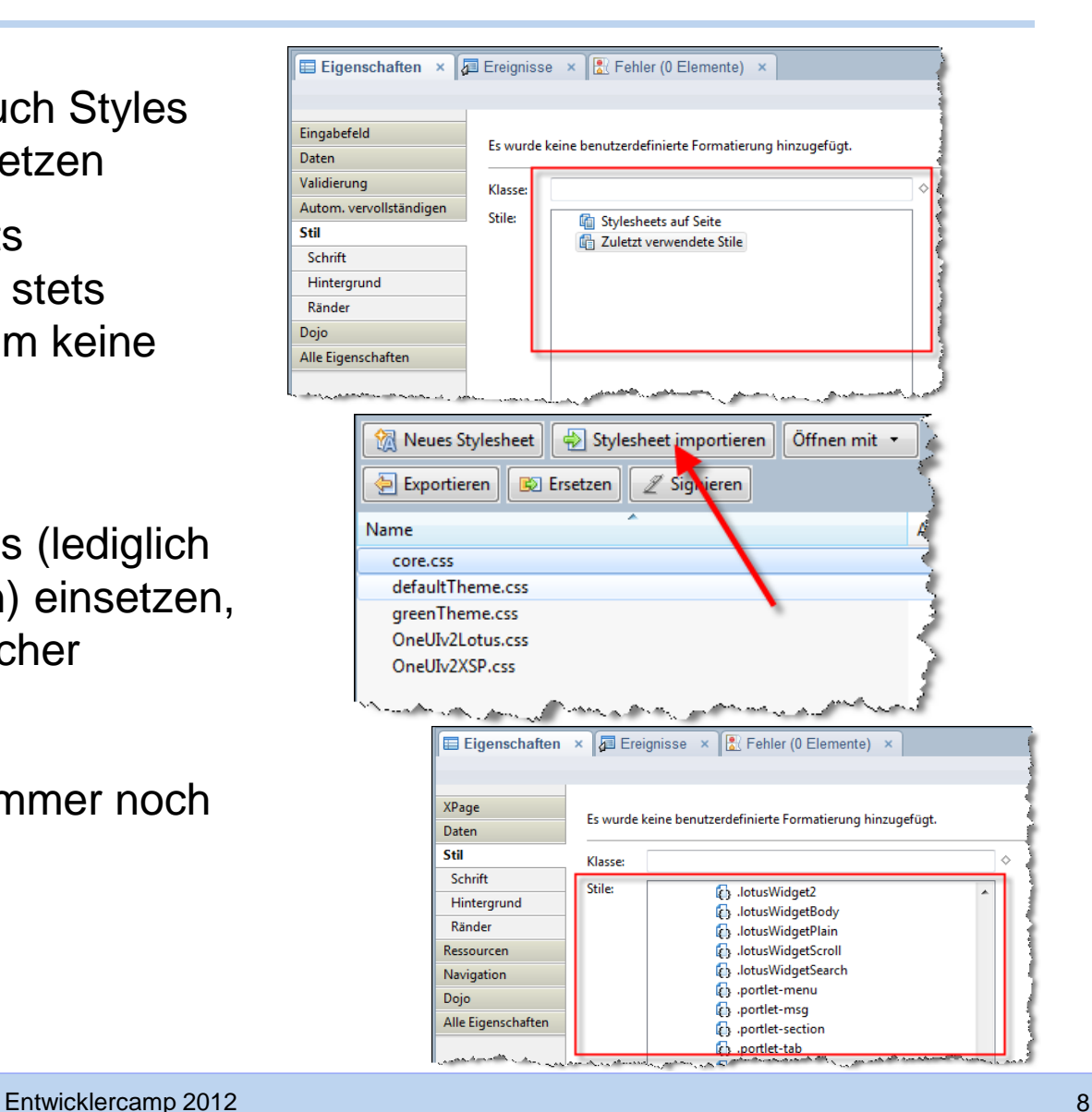

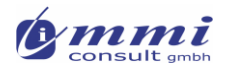

# StyleClasses ausdefinieren

Ach ja, man muss die StyleClasses ja auch ausformulieren

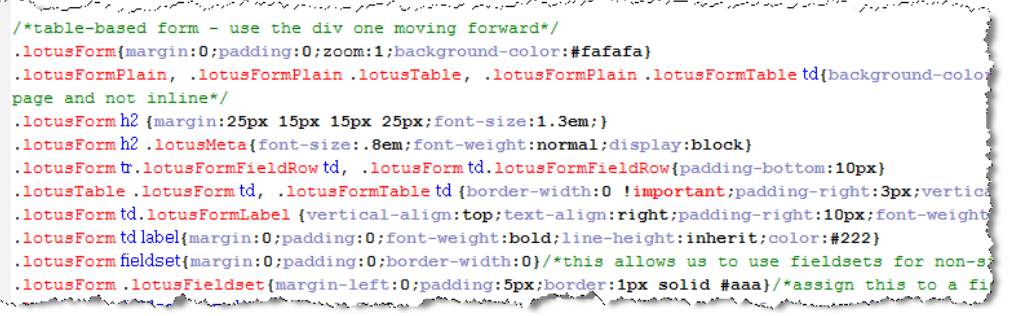

Das Ergebnis sieht schon eher nach meinen Vorstellungen aus

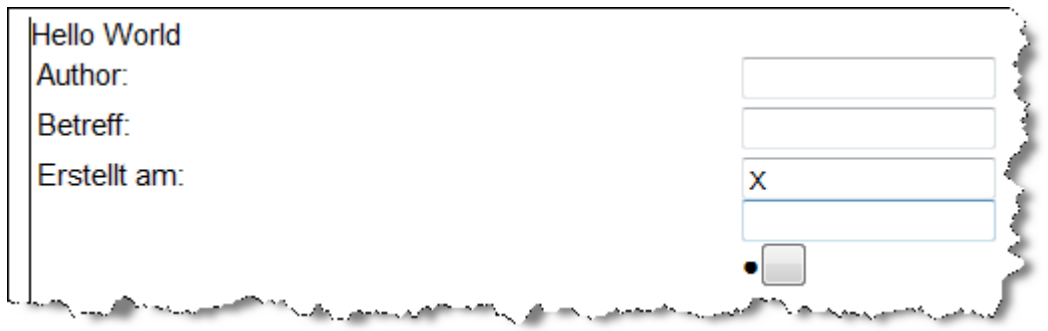

 Doch darf ich nicht vergessen, diese StyleSheets und StyleClasses auf jeder XPage einzusetzen!

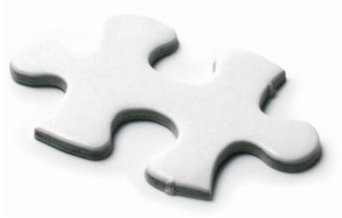

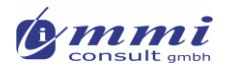

# So kann es nicht weitergehen!

- Der anfängliche Spaß schneller XPage Gestaltung ist verflogen!
- Alle wollen mir klar machen, wie einfach das ist. Doch ich kann das nicht nachvollziehen: Frust!
- Wer stellt mir die ganzen StyleSheets und Grafiken für eine ansprechende Gestaltung zur Verfügung? Ich bin Programmierer und kein Designer!
- **Irgendwie muss ich doch auch ein Design hinbekommen, wir es** Beispiele von IBM oder OpenNTF zeigen – da ist ja auch nicht auf jeder Seite Styling Information enthalten.
- **AHHHH Layout Frameworks!!!!**

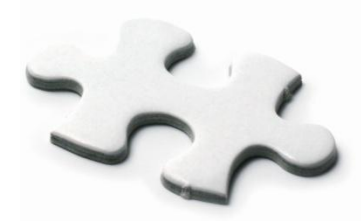

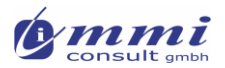

# Was bringt mir ein CSS Framework?

- Die Vorteile liegen ganze klar auf der Hand:
	- Es spart einem viel Zeit und vor allem Nerven, da man sich für die meisten Probleme keine Lösungen und nervige IE-Workarounds mehr suchen muss. Das Framework übernimmt diesen Job. Man muss nur noch wissen damit umzugehen

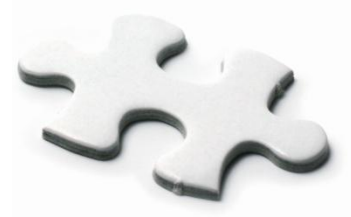

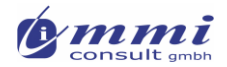

## Motive, was ist das?

 Habe das was von Motiven gesehen, doch kann man hier keine auswählen?!

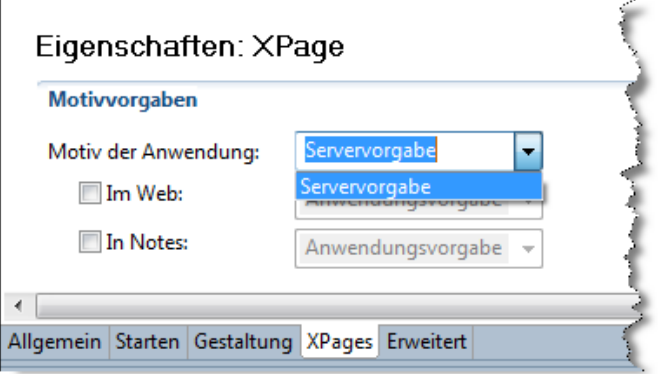

 Wie bekommt man dort etwas hinein? Ein Blick in Beispielanwendungen bringt neue Ideen.

Baue ich 'mal ein. Mal sehen was passiert...

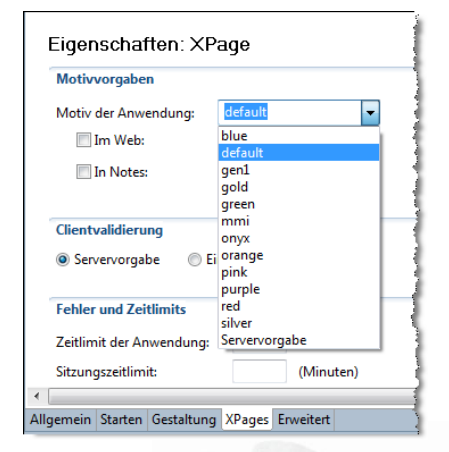

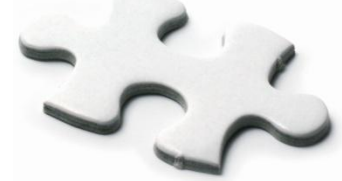

# Einführung in XPages Styling

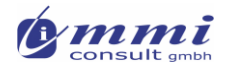

#### CSS Basics

- Cascading StyleSheets
	- ▶ Trennen Inhalt von Gestaltung einer Seite
	- Eigenständige Auszeichnungssprache, um die Darstellung eines Elementes zu bestimmen
	- ▶ Oft verwendet in HTML und XML Seiten

#### Regelwerk: Beispiel:

```
Eine CSS-Regel hat folgendes Aussehen:
   Selektor [, Selektor2, ...]
         Eigenschaft-A: Wert-A;
         Eigenschaft-B: Wert-B
   /* Kommentar */
```

```
CSS:
p.note {
 position: relative;
  left: 15%;
  width: 80 ;padding: 30px;
  padding-bottom: 45px;
  border: 1px solid black;
  line-height: 1.5em;
  color: black;
  font-weight: bold;
  text-align: justify;
 background-color: #eeeeee;
HTML:
<p class="note">
  Dies ist ein kleiner Testabsatz. Dies ist ein kleiner Testabsatz...
\langle p \rangle
```
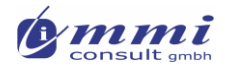

## CSS Selektoren

- CSS ID's
	- Identifizieren eindeutig ein Element auf der Seite
	- Selektor in CSS mit **#** gekennzeichnet

```
#myName {
   text-align: center;
   color: yellow;
```
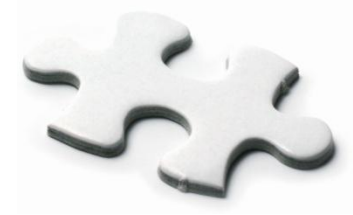

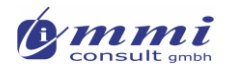

## XPages CSS Basics – CSS IDs

#### **ACHTUNG:**

- Benutzerdefinierte Steuerelemente können mehrfach auf einer XPage verwendet werden
- IDs müssen eindeutig berechnet werden, bevor sie an den Browser gesendet werden

#### **Vorher (Definition):**

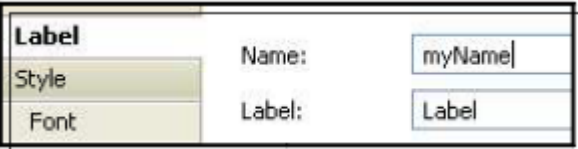

**Nachher (Seiteninhalt für den Browser):**

<span id="view: idl:myName">Label</span>

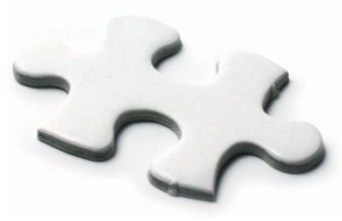

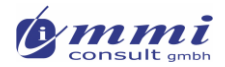

# CSS Selektoren

- **CSS Klassen** 
	- Können beliebig oft auf einer Seite verwendet werden
	- Werden verwendet, um alle Elemente eines Typs einheitlich zu gestalten
	- ▶ Im Selektor mit einem "■" gekennzeichnet

```
.myName
  text-align: center;
  color: yellow;
```
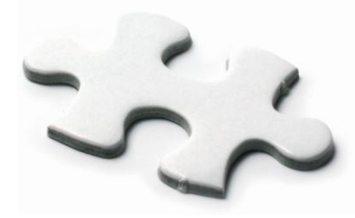

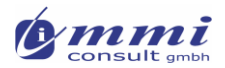

# XPages CSS Basics – CSS Klassen

#### **HINWEIS:**

- Benutzerdefinierte Steuerelemente können mehrfach auf einer XPage verwendet werden
- Gleichartige Stilklassen sorgen für eine einheitliche Darstellung

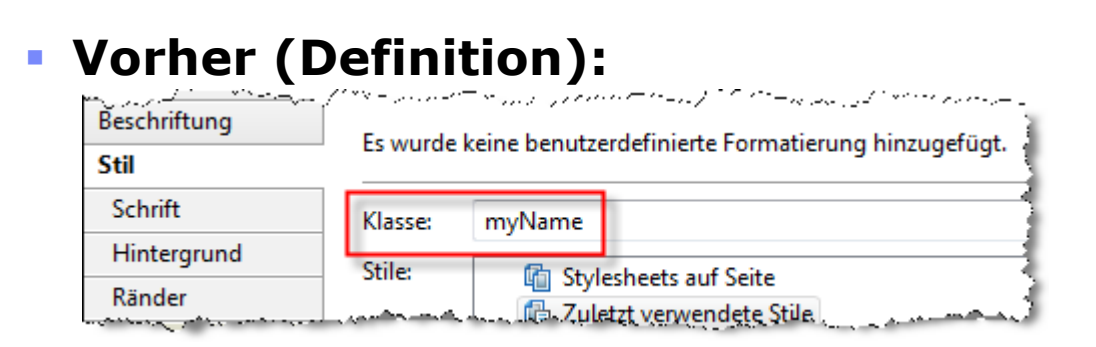

**Nachher (Seiteninhalt für den Browser):**

<span id="view: idl:myName" class="myName">Label</span>

#### Strukur des IBM oneUI Layout-Frameworks

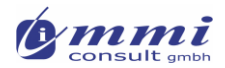

#### CSS Frameworks – Warum?

- Steigerung der Entwicklungsgeschwindigkeit
- Cross-Browser Support
	- Einschl. einiger Hacks für ältere Browser oder nicht unterstütze Features
- **Stellt einheitliches "Look and Feel" in mehreren Anwendungen sicher**
- **Einige (nicht alle) Frameworks verfügen über eine (gute) Dokumentation**
- Einige Frameworks bieten zusätzliche Tools, um eigene Layouts zu definieren
- **Beispiele:**

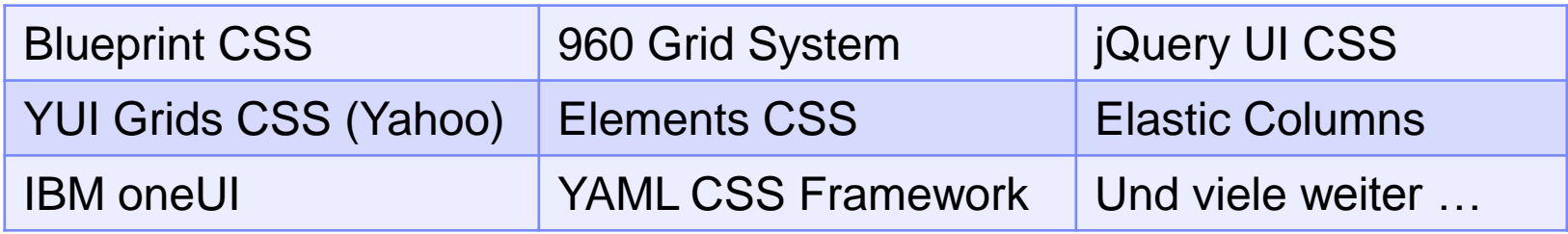

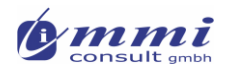

# Das IBM oneUI Framework

- Layout und Presentation Framework
- Wird von IBM für alle modernen Webanwendungen eingesetzt
- **Dokumentation:** http://www-12.lotus.com/ldd/doc/oneuidoc/docpublic/index.htm
- Vorteile:
	- ▶ Integrierte Layout Funktionen
	- Standardisiertes Look and Feel für alle Gestaltungselemente
	- ▶ Zahlreiche Beispielanwendungen auf OpenNTF, welche dieses Framework verwenden
- **Nachteile:** 
	- Basiert nicht auf Raster Layout
	- ▶ Umfangreich erfordert intensive Einarbeitung
- **Mittlerweile verfügbare Versionen** 
	- ▶ oneUI Version 1 (enthalten in 8.5.0)
	- ▶ oneUI Version 2 (enthalten in 8.5.2)
	- ▶ oneUI Version 2.1 (enthalten in 8.5.3)

© mmi consult GmbH 2005 - 2012

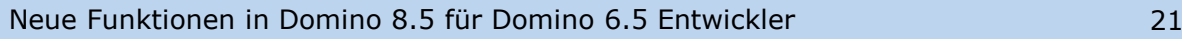

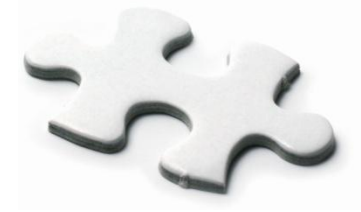

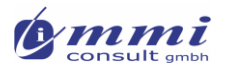

## Das IBM oneUI Framework – Layout Elemente

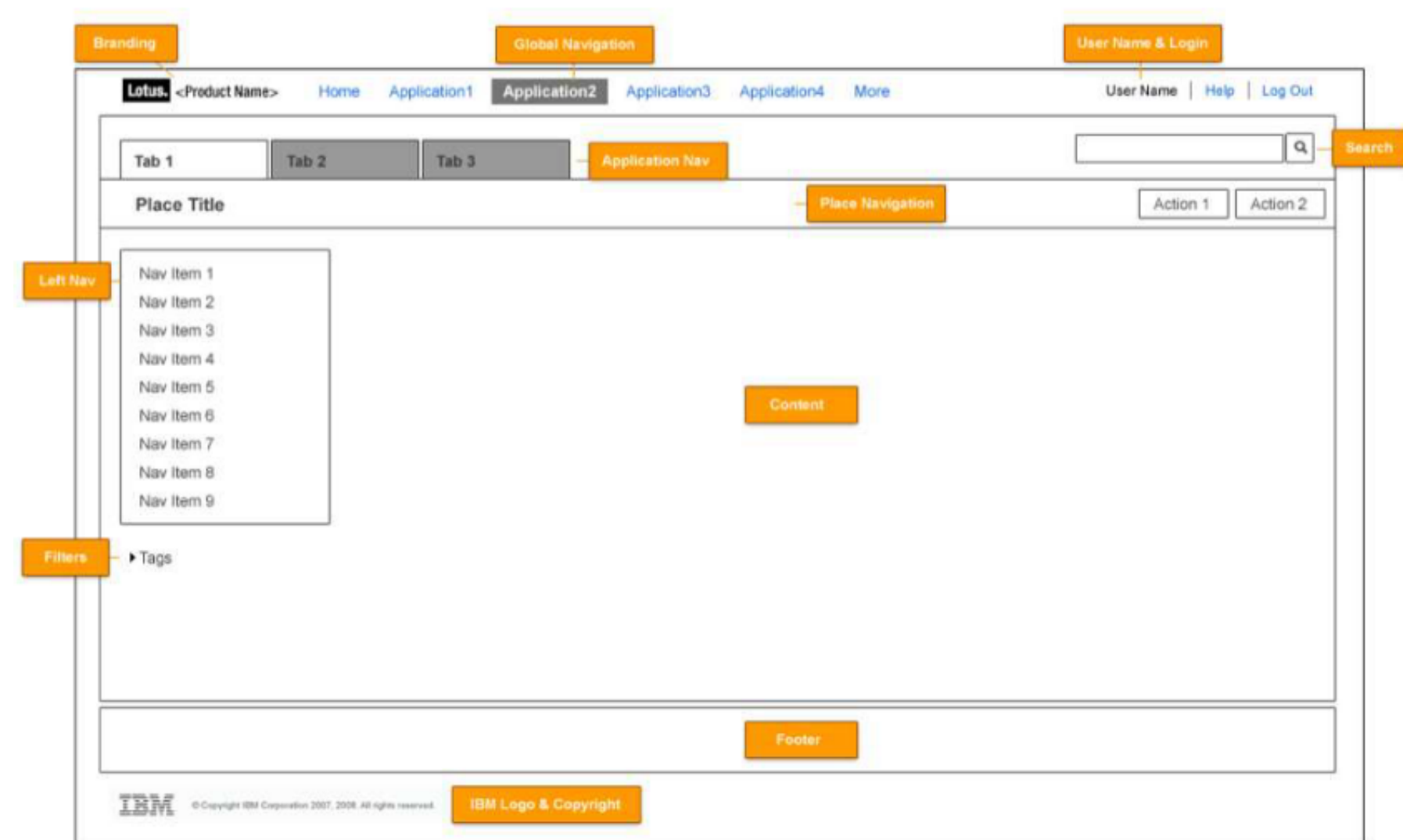

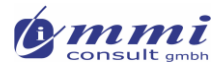

#### Gegenüberstellung der Darstellungen

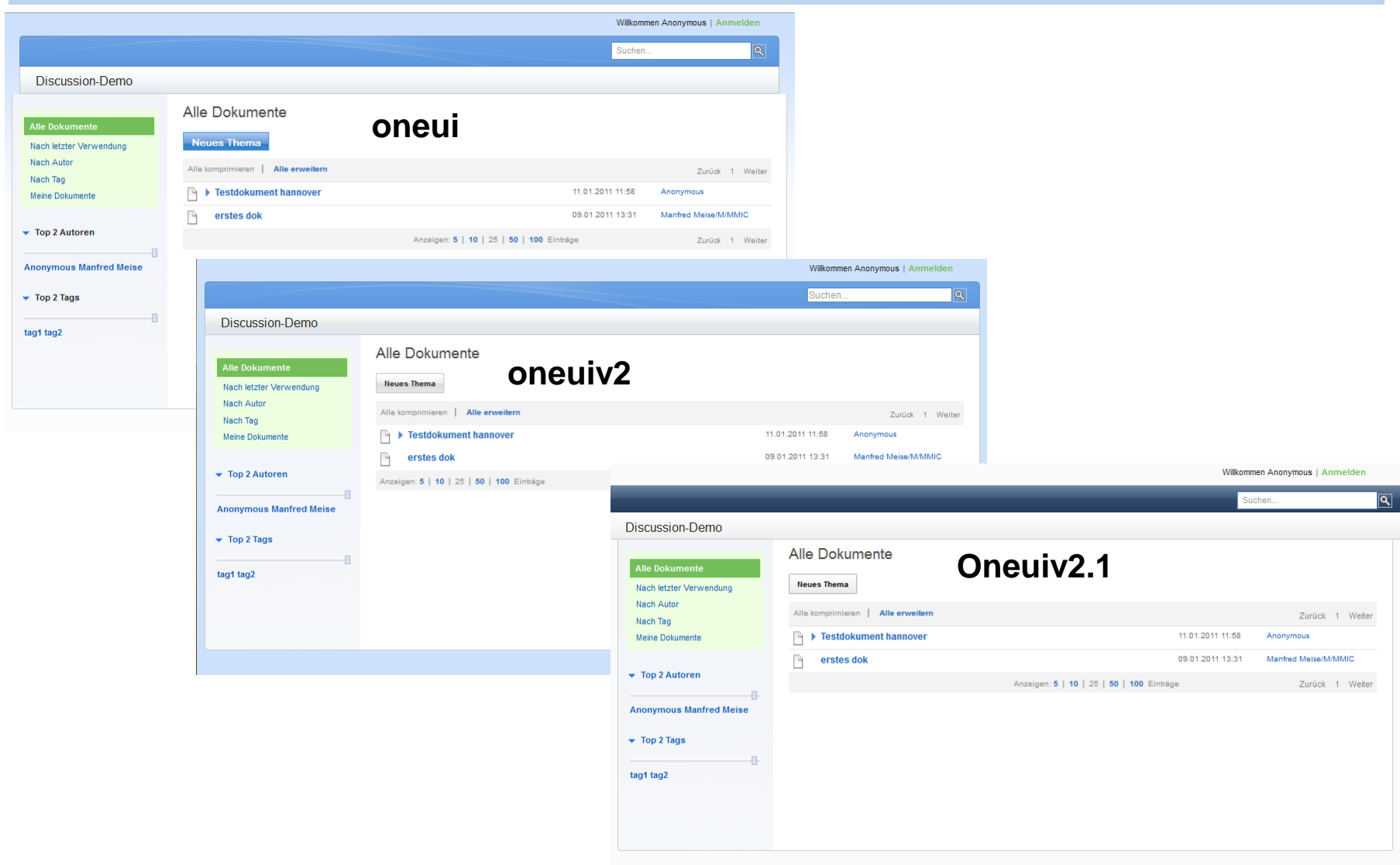

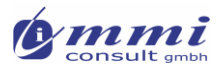

 $_{\tt nel>}$ 

 $n = 1$ 

#### Das IBM oneUI Framework - Layout

#### Fenster Steuerelemente mit Stilklassendefinitionen legen Strukturen fest

<xp:panel styleClass="lotusFrame" id="panelFrame">

<xp:panel styleClass="lotusBanner" id="headerBanner">Banner info goes here...</xp:panel> <xp:panel styleClass="lotusTitleBar" id="headerTitl *Reihenfolge* <xp:panel styleClass="lotusPlaceBar" id="headerPlac *beachten*

<xp:panel styleClass="lotusMain" id="panelMain">

<xp:panel styleClass="lotusColLeft" id="panelLeftCol">Left side nav info goes here...</xp:panel> <xp:panel styleClass="lotusColRight" id="panelRightCol">Right sidebar info goes here...</xp:panel> <xp:panel styleClass="lotusContent" id="panelContent">Main content goes here...</xp:panel>  $\langle$ /xp:panel>

<xp:panel styleClass="lotusFooter" id="panelFooter">Footer info goes here...</xp:panel> <xp:panel styleClass="lotusLegal" id="panelLegal">Legal info goes here...</xp:panel> </xp:panel>

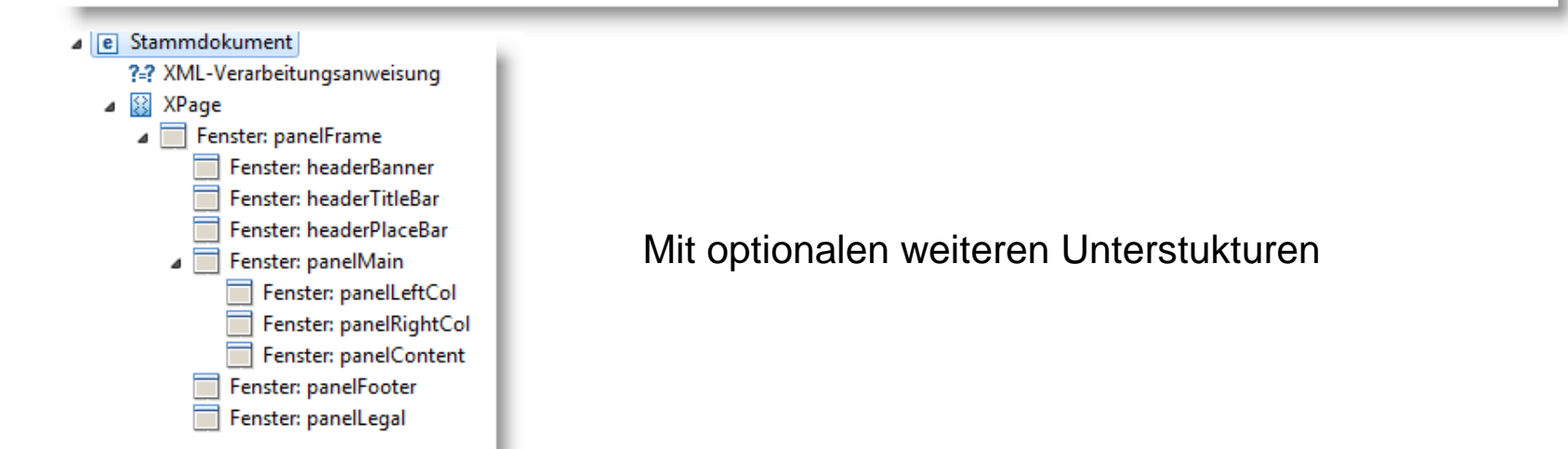

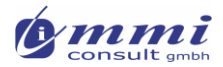

#### Empfohlenes Design-Pattern

- Die einzelnen Layout-Bereiche in separate benutzerdefinierte Steuerelemente auslagen
	- Erhöht Übersichtlichkeit
	- Erhöht Änderungsfreundlichkeit
	- ▶ Erlaubt es, abgewandelte Designs mit gleichen Kernmodulen zu erstellen

```
<xp:panel styleClass="lotusFrame">
    <xc:layout banner></xc:layout banner>
    <xc:layout title></xc:layout title>
    <xc:layout place></xc:layout place>
    <xp:panel styleClass="lotusMain">
        <xc:layout left></xc:layout left>
        <xp:panel styleClass="lotusContent">
            <xp:callback facetName="facet1" id="callback1"></xp:callback>
        \langle/xp:panel>
    \langle/xp:panel>
    <xc:layout footer></xc:layout footer>
\langle/xp:panel>
```
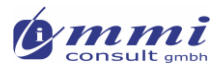

## **Anleitung:** oneUI Layouts anwenden

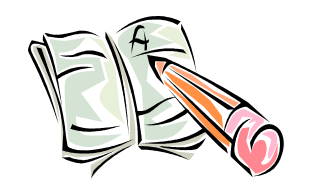

- 1. Erstellen Sie die Grundstruktur eines oneUILayouts und weisen den verwendeten Fenstern die oneUI Stilklassen zu
	- e Stammdokument ?=? XML-Verarbeitungsanweisung  $\triangle$   $\boxtimes$  XPage Fenster: panelFrame Fenster: headerBanner Fenster: headerTitleBar
		- Fenster: headerPlaceBar Fenster: panelMain Fenster: panelLeftCol Fenster: panelRightCol Fenster: panelContent Fenster: panelFooter Fenster: panelLegal

**Tip:** Verwenden Sie eine StyleSheet Datei mit Namensplatzhaltern (um keine Schreibfehler zu begehen)

2. Testen Sie im Browser

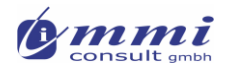

# Das Ergebnis ist unbefriedigend?

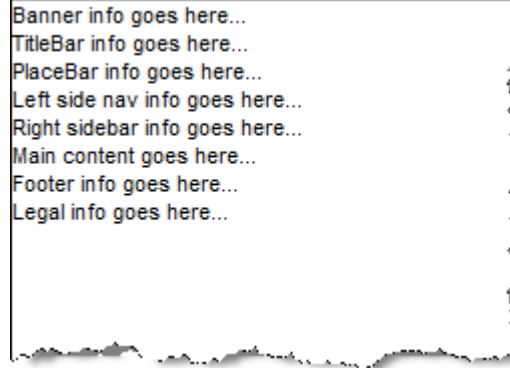

 Klar: wir haben CCS Stilklassen referenziert, die Ressourcen jedoch nicht eingebunden (bzw. nur unseren Platzhalter)

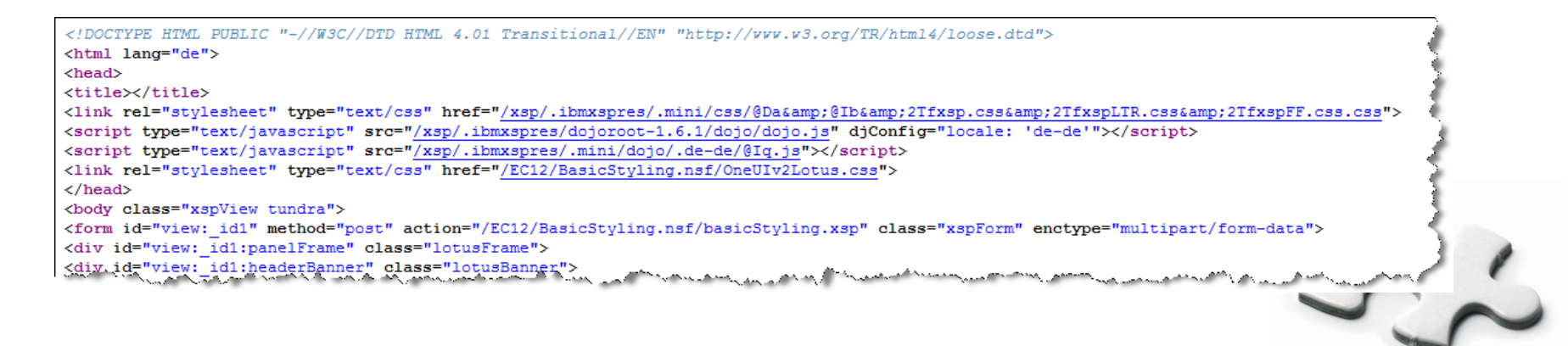

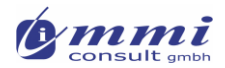

#### **Anleitung:** Optik herstellen

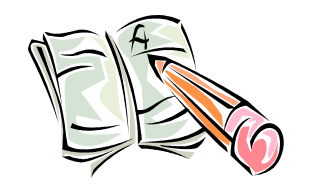

- 1. Importieren Sie folgende CSS StyleSheets aus dem Verzeichnis "<NotesData>\domino\html\oneuiv2":
	- base\core.css
	- defaultTheme\defaultTheme.css
- 2. Fügen Sie diese Ressourcen zur XPage hinzu

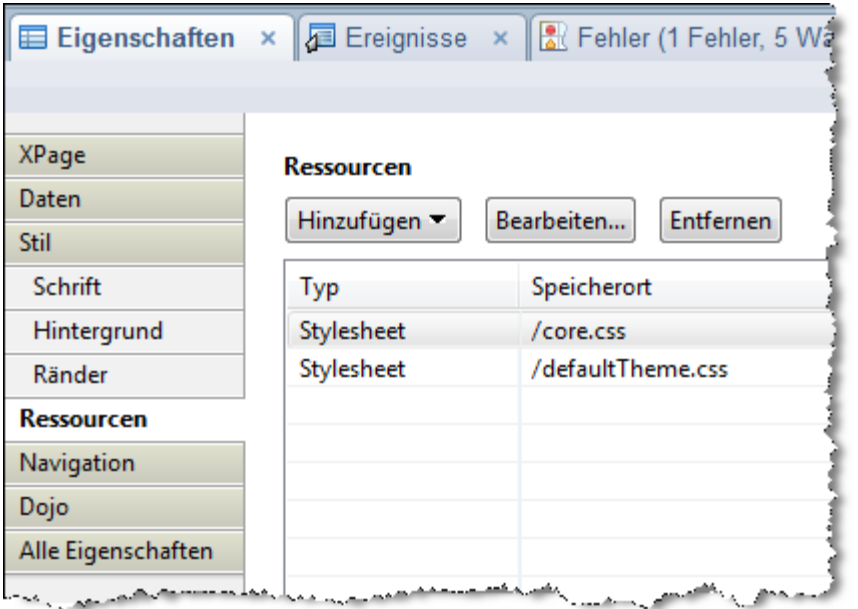

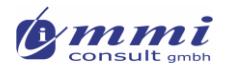

# Sieht ja schon besser aus …

#### Sowohl im XPage-Editor …

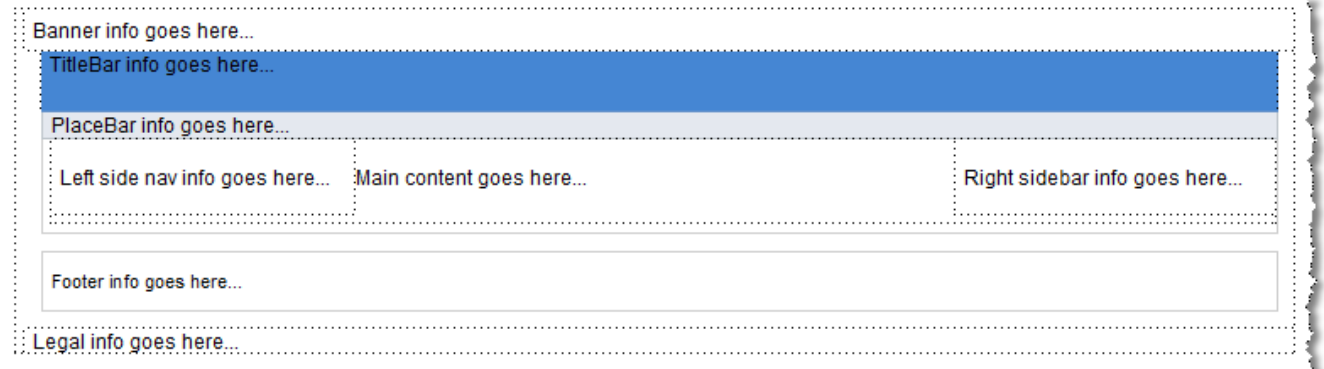

#### als auch im Browser …

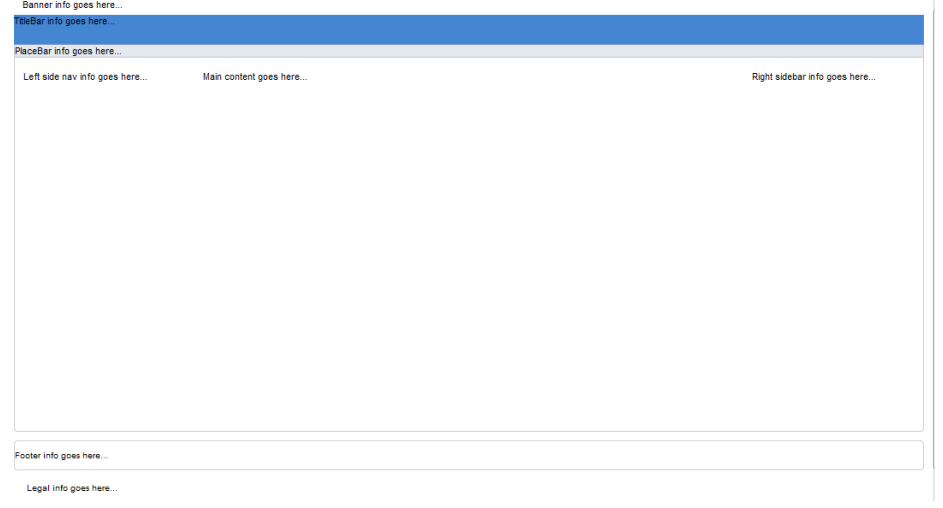

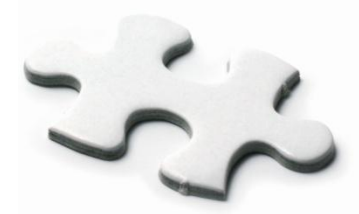

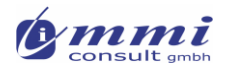

# Wir können auch die Farbe wechseln …

…wenn jemand grün schöner findet

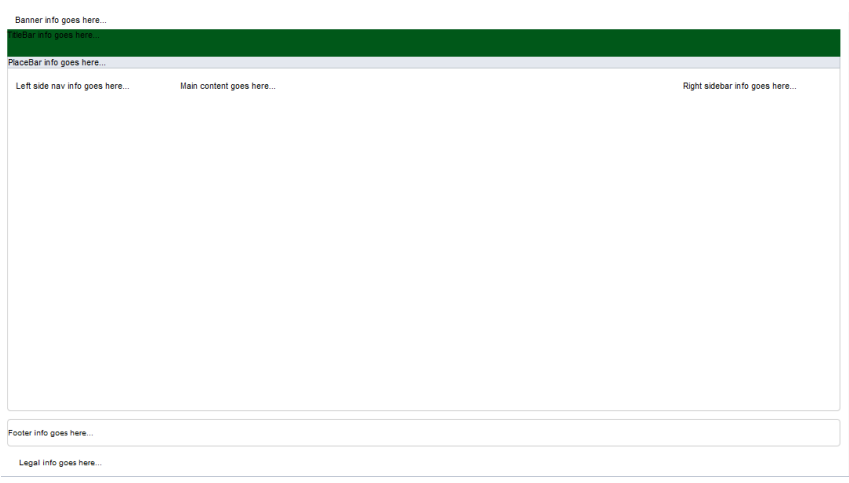

**nuss man halt styleSheets austauschen** 

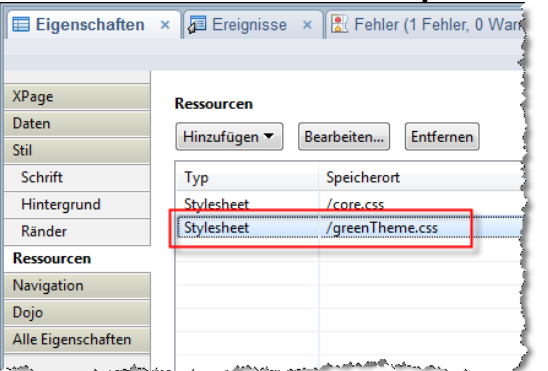

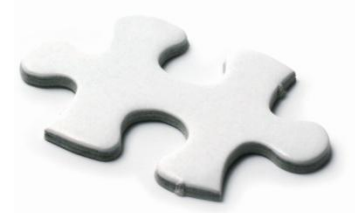

Entwicklercamp 2012 30 and 2012 30 and 30 and 30 and 30 and 30 and 30 and 30 and 30 and 30 and 30 and 30 and 30

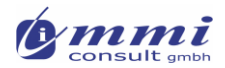

### **Anleitung:** Farbmuster wählen

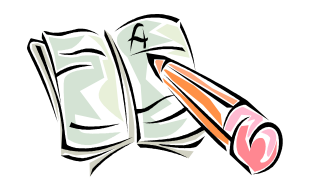

1. Importieren Sie die entsprechenden CSS StyleSheets aus dem gewünschten Unterverzeichnis der MotivDateien, z.B.: "<NotesData>\domino\Html\oneuiv2":

```
greenTheme\greenTheme.css
```
oder

redTheme\redTheme.css

2. Und fügen diese statt der "defaultTheme.css" zur XPage

```
hinzu
```
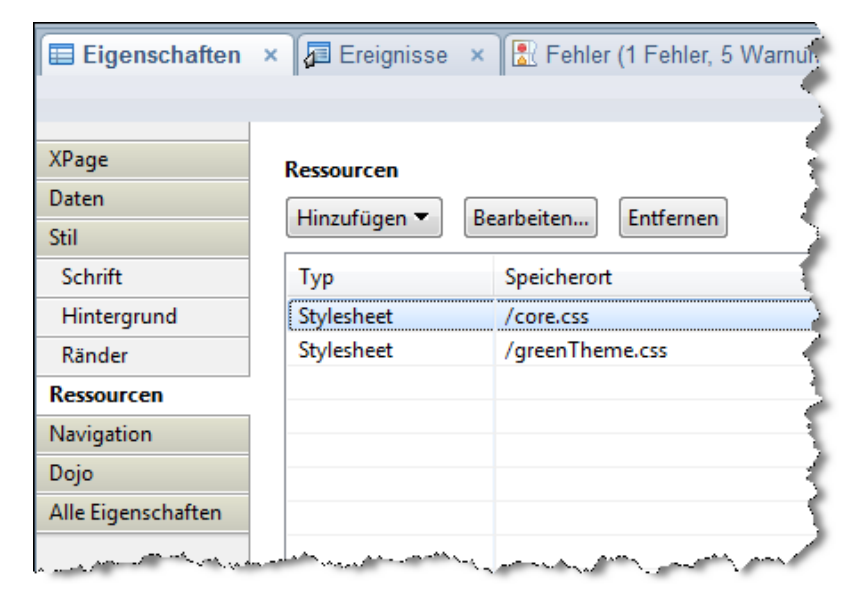

Verwendung von Motiven

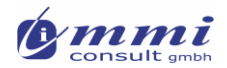

# Was ist ein Motiv (Theme)?

- XML Datei mit dem root element "theme"
- JSF Gestaltungselement (Ressourcen\ Motive) seit Domino 8.5
- Kann serverweit oder anwendungsbezogen definitiert werden
	- ▶ Server enthalten bereits einige Vorgabemotive
- Steuert Seitenmodifikationen zur Laufzeit
	- Resourceneinschluss (JavaScript / CSS)
	- Manipulation der Attribute von Steuerelementen

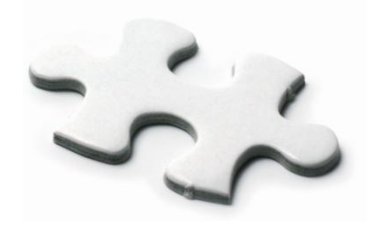

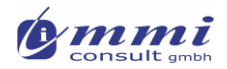

## XPage - Motive

- Abbildung des entsprechenden JSF Elementes
- Steuern Aussehen und Verhalten der generierten Web-Page zur Laufzeit
- Kann serverweit oder anwendungsbezogen definitiert werden
	- Server enthalten bereits einige vorinstallierte Motive
	- Anwendungsbezogen
		- zentrales Gestaltungselement (seit Notes/Domino 8.5)
		- **Kann mehrfach vorhanden sein**
- **Ein Motiv kann bereits bestehende Motive erweitern**
- Erlaubt es Standardressourcen zu laden, ohne diese explizit auf den einzelnen XPages laden zu müssen
- Erlaubt es, die Attribute eines jeden Elementes einer XPage zur Laufzeit zu beeinflussen
	- $\blacktriangleright$  statisch
	- $\blacktriangleright$  konditional
- XML basiert und einfach zu erlernen
	- Muster wird bei Erstellung eines neuen Motives erstellt
	- ▶ Bearbeitbar mit Texteditor oder Eclipse XML-Edior

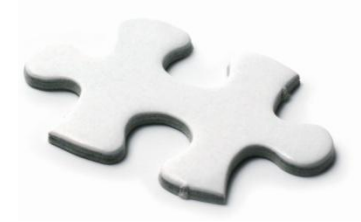

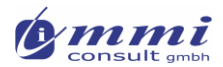

# IBM OneUI im Filesystem

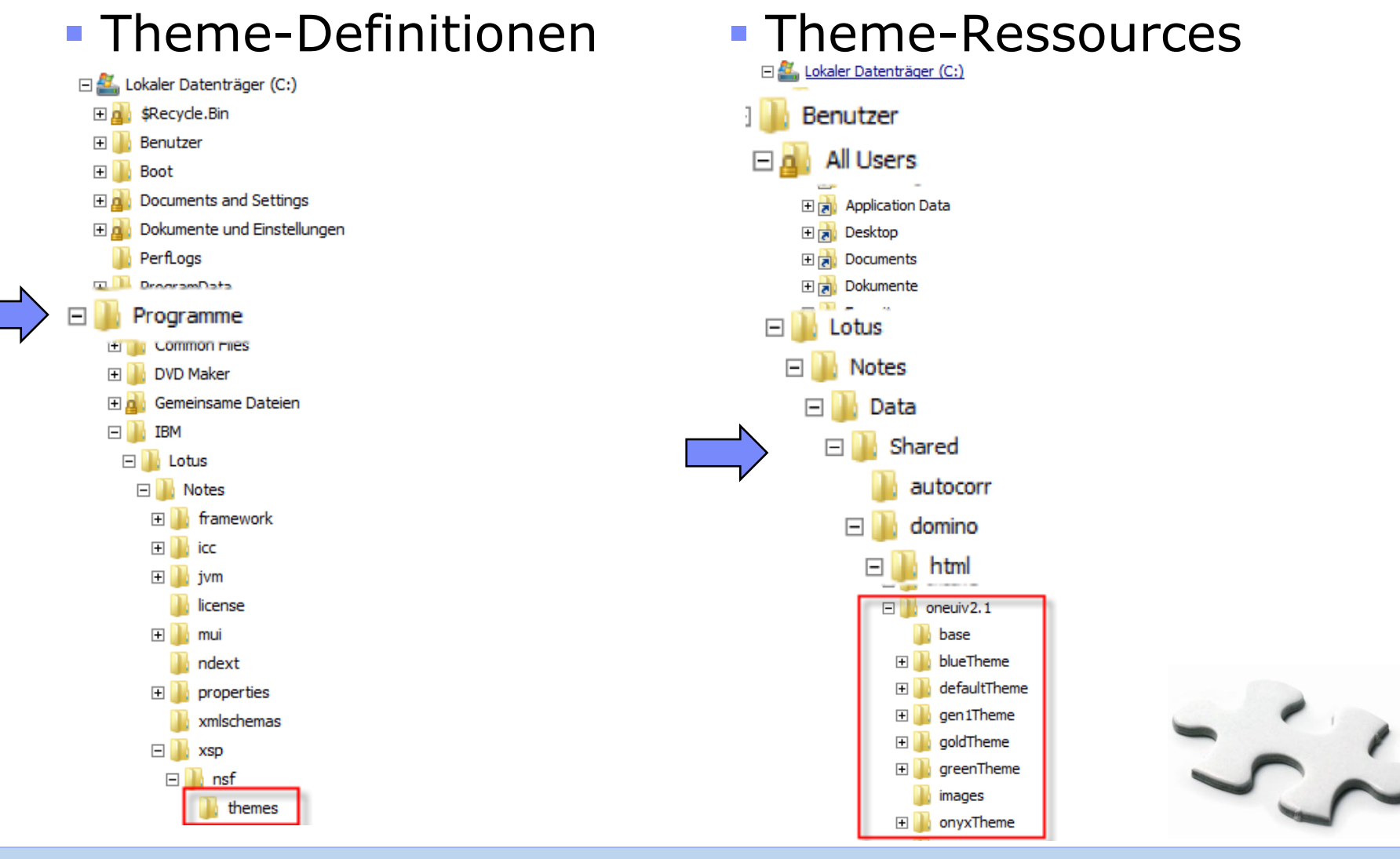

Entwicklercamp 2012 **35** Section 2012 **35** 

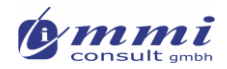

## Vorinstallierte Motive

- Auf Server (und Client) gespeichert in: [domino root]/xsp/nsf/themes/ ACHTUNG: nicht im Datenverzeichnis
- Hinzufügen eigener serverweiter Motive durch Speicherung im gleichen Verzeichnis
- Hierdurch können alle Anwendungen eines dieser Motive verwenden
- können weiter verfeinert werden (serverweit oder anwendungspezifisch
- sollten nicht verändert werden (werden bei Server/Client-Updates überschrieben)

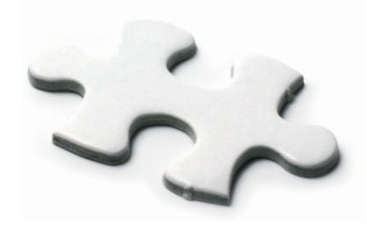
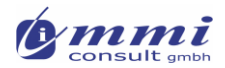

## Vorinstallierte Motive

- webstandard (default theme)
- notes
- **•** oneui
- oneuiv2
- oneuiv2.1
- oneuiv2\_gold
- **oneuiv2\_green**
- **oneuiv2 metal**
- oneuiv2\_red
- oneuiv2.1\_blue
- oneuiv2.1\_gen1
- oneuiv2.1\_gold
- oneuiv2.1\_green
- oneuiv2.1\_onyx
- oneuiv2.1\_orange
- oneuiv2.1\_pink
- oneuiv2.1\_purple
- oneuiv2.1\_red
- oneuiv2.1\_silver

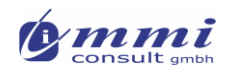

### Motivauswahl (oneUI V2) der Diskussions-Datenbank

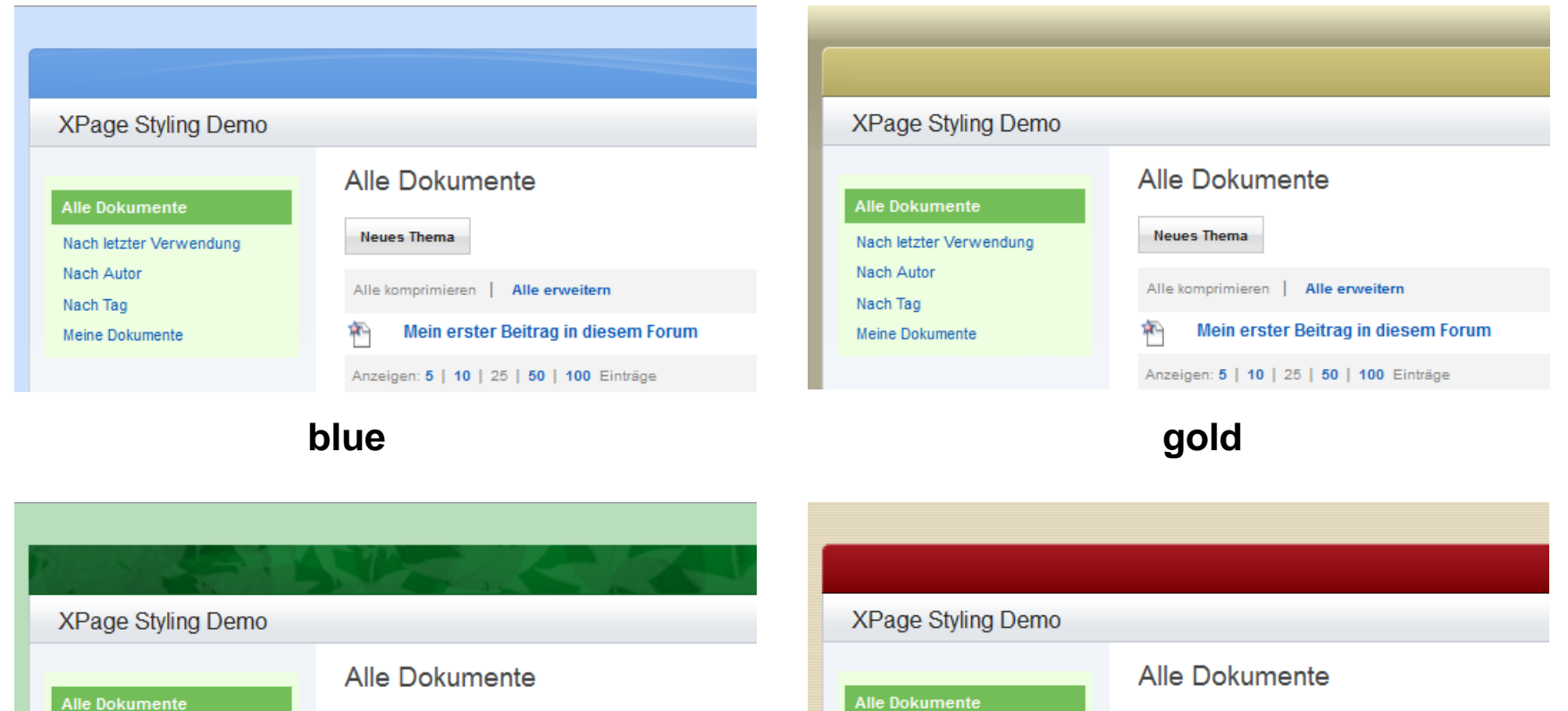

Nach letzter Verwendung Nach Autor

Nach Tag

Meine Dokumente

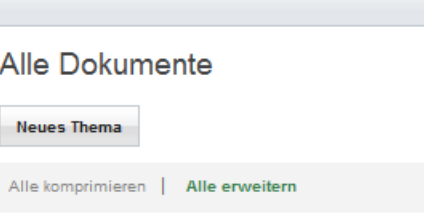

科 Mein erster Beitrag in diesem Forum

Anzeigen: 5 | 10 | 25 | 50 | 100 Einträge

**Neues Thema** Nach letzter Verwendung Nach Autor Alle komprimieren | Alle erweitern Nach Tag 和 Mein erster Beitrag in diesem Forum Meine Dokumente Anzeigen: 5 | 10 | 25 | 50 | 100 Einträge

**green red**

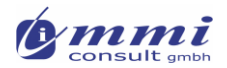

# Das einfachste Beispiel eines Motives

Dieses Motiv hat keine Funktion, ist jedoch gültig

```
Home x By useless theme x
      <br><i>theme</i> /\triangleright1
```
Motive können andere Motive erweitern:

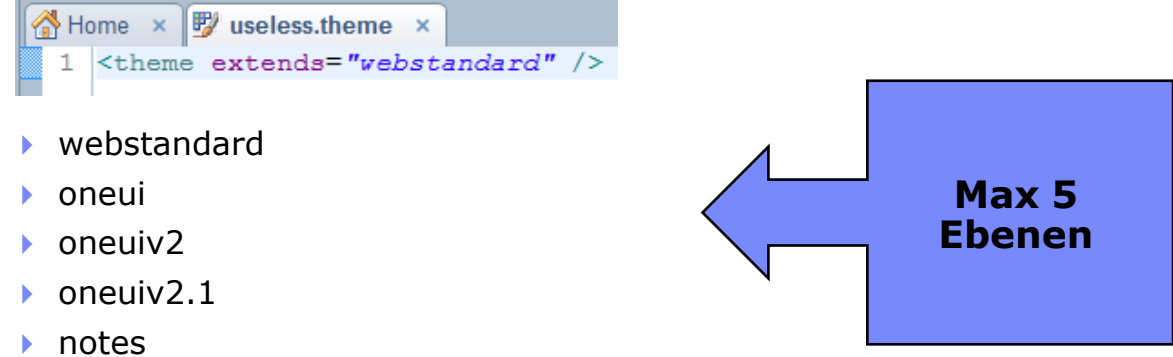

- 
- …
- Damit Motive Wirkungen zeigen, müssen:
	- Ressourcen zur generierten Seite hinzugefügt werden oder
	- Attribute für Komponenten gesetzt werden

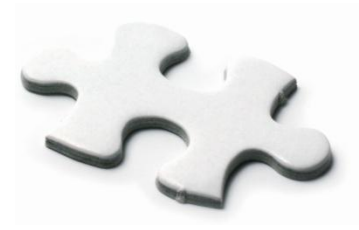

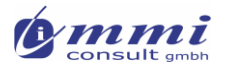

# Auswahl / Aktivierung eines Motives

### **Servervorgabe**

Datei xsp.properties

### **- Anwendungsvorgabe**

**Eigenschaft** XPages

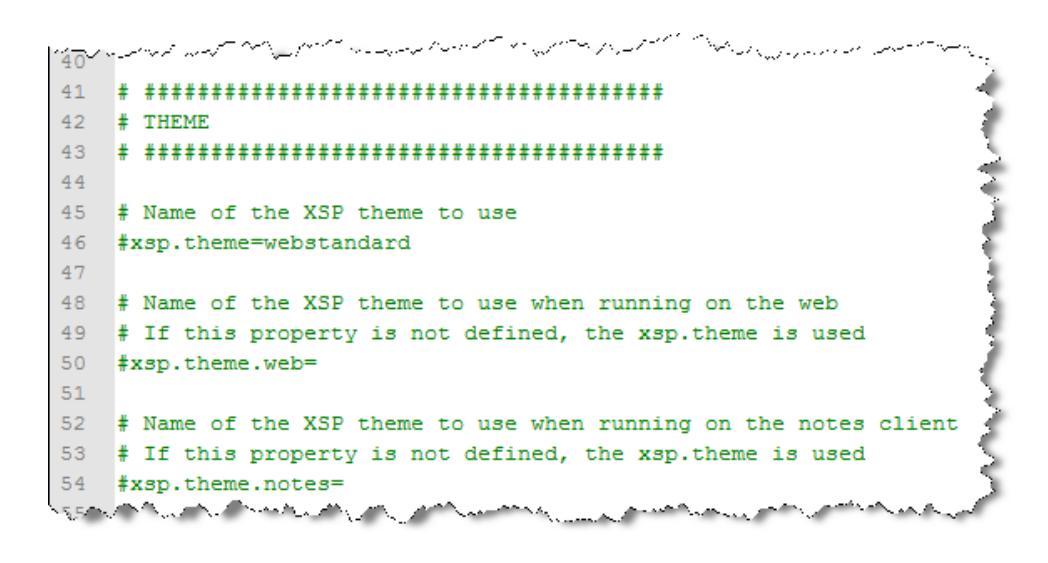

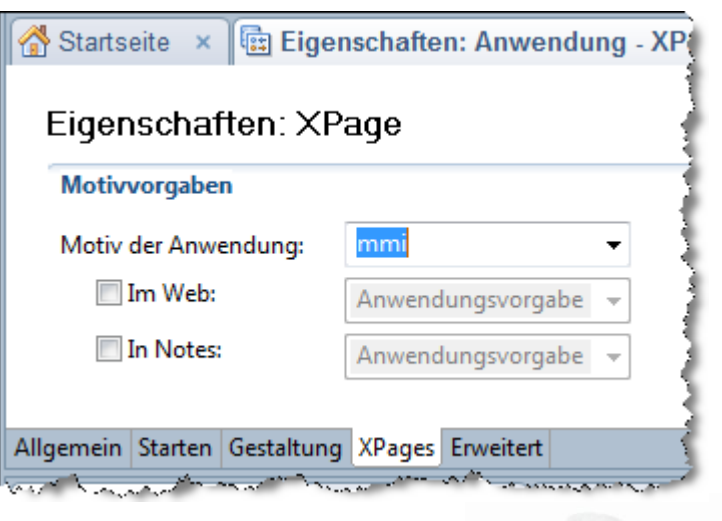

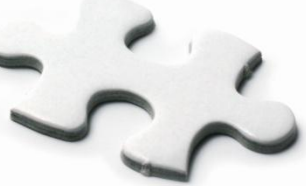

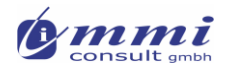

# Aufbau einer Motiv Datei

Jede Motiv Datei folgt diesem Aufbau

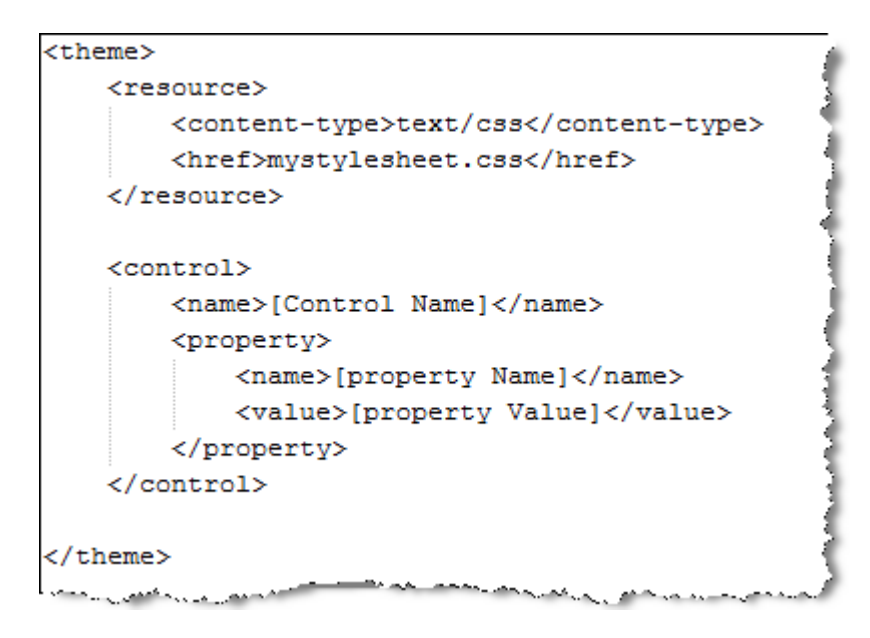

- ..wobei die beiden Haupt-Elemente
	- <resource>
	- <control>
- … gar nicht oder auch mehrfach vorkommen können

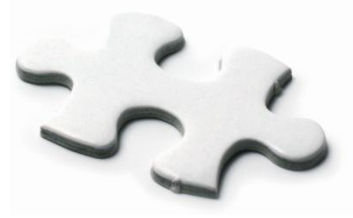

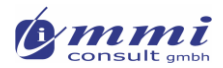

### Das Motiv-Element: <resource>

- Kann recht einfach sein:
	- **Referenz einer internen Anwendungs-Ressource**

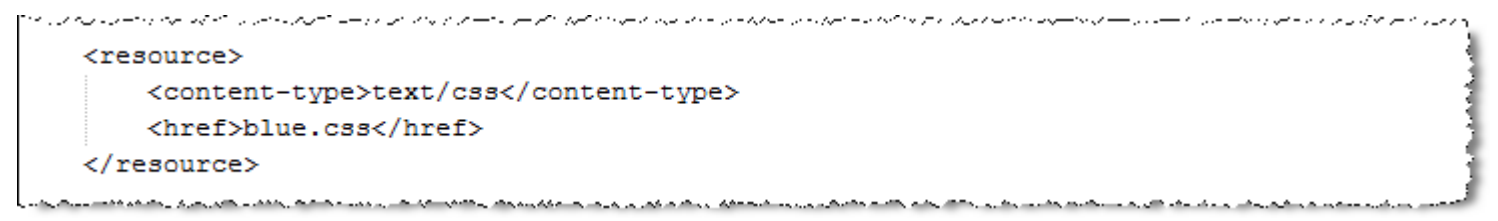

**Referenz einer vorinstallierten Server-Ressource** 

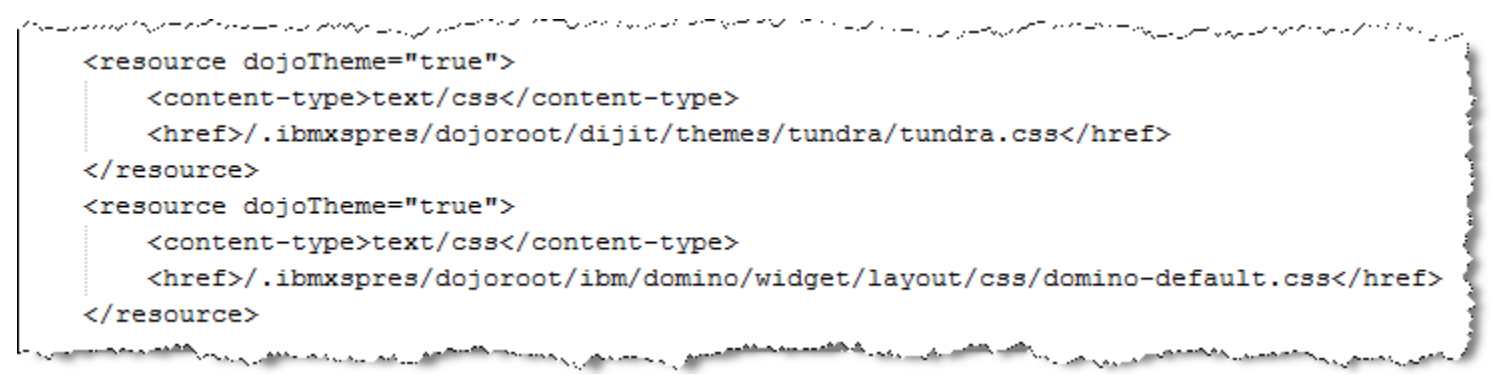

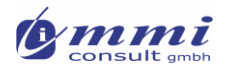

### … Das Motiv-Element: <resource>

- **oder auch ziemlich komplex** 
	- **Referenz mehrerer CSS Dateien** 
		- intern / extern
	- **-** Definition von Client-Side Javascript Dateien
	- Definition von "Rendert" Eigenschaft für Ressourcen
		- Auswahl verschiedener CSS Dateien in Abhängigkeit des Browsers zur Laufzeit
- Resource nur verwenden, wenn DoJo Steuerelemente verwendet werden <resource dojoTheme="true">
- **Browser/Client Erkennung**

<resource rendered="#{javascript:context.getUserAgent().isIE(0,6) == true}"> <resource rendered="#{javascript:context.getUserAgent().isFirefox()}"> <resource rendered="#{javascript:context.getUserAgent().isSafari()}"> <resource rendered="#{javascript:context.isRunningContext('Notes')}">

**Erkennung Schreibrichtung** 

<resource rendered="#{javascript:context.isDirectionRTL()}"> <resource rendered="#{javascript:context.isDirectionLTR()}">

**Referenz interner/externer Dateien** <href>/.ibmxspres/global/theme/oneui/iehacks.css</href> <href>http://www.someserver.com/resources/application.css</href>

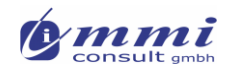

### Pfade auf Server-Ressourcen: HTML Verzeichnis

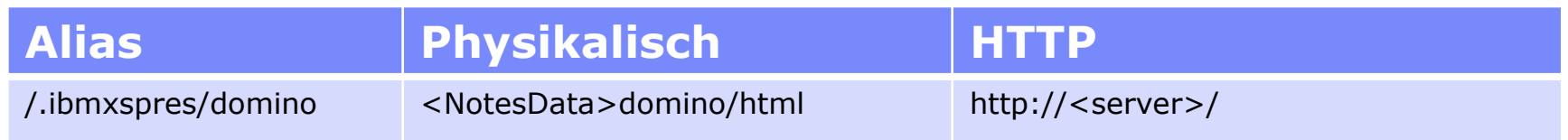

### **• Motiv-Definition**

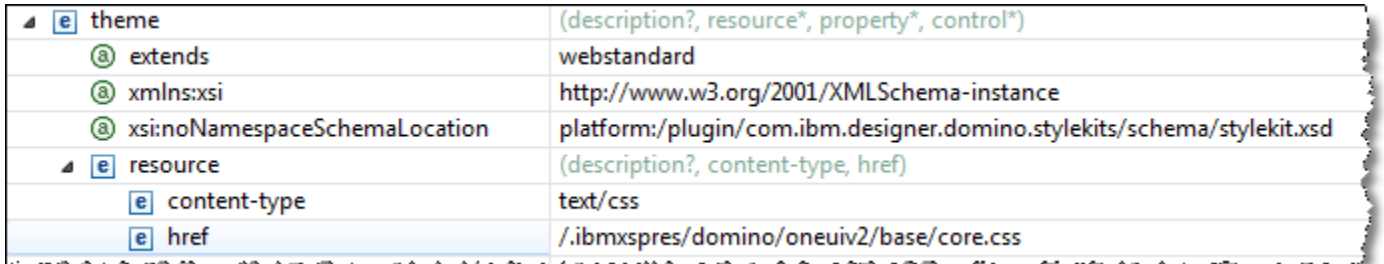

### **Browser-HTML**

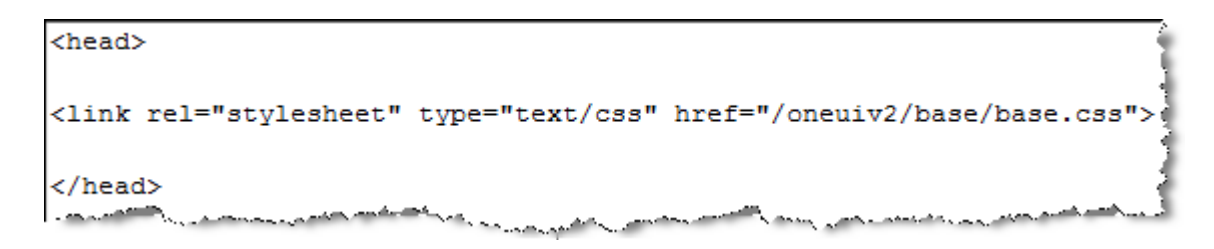

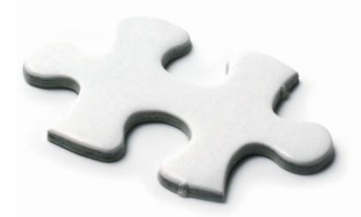

### Pfade auf Server-Ressourcen: XPages Global Verzeichnis

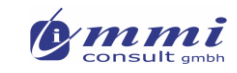

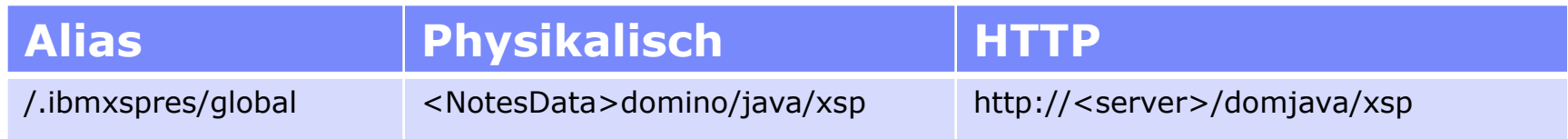

### **Motiv-Definition**

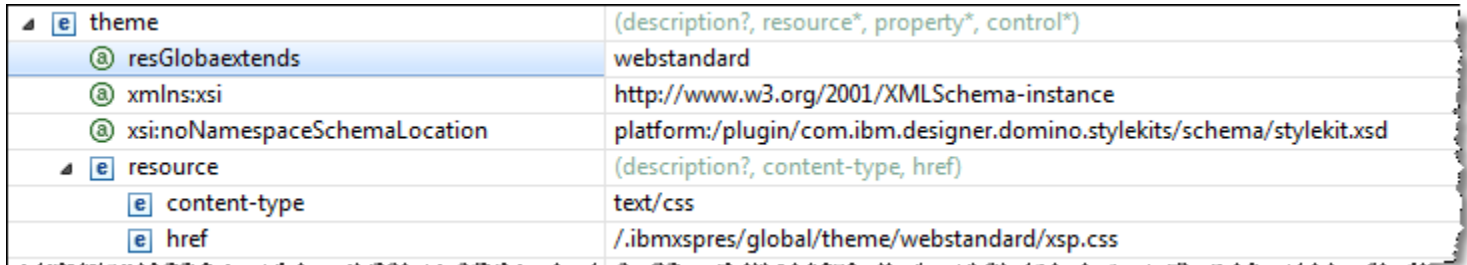

### **Browser-HTML**

<head> <link rel="stylesheet" type="text/css" href="/xsp/.ibmxspres/.mini/css/@Da&amp;@Ib&amp;2Tfxsp.css&amp;2TfxspLTR.css&amp;2TfxspFF.css.css"> </head>

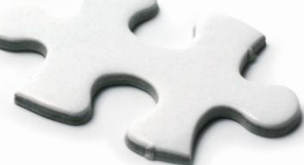

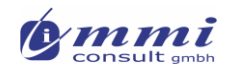

### Pfade auf Server-Ressourcen: DoJo Verzeichnis

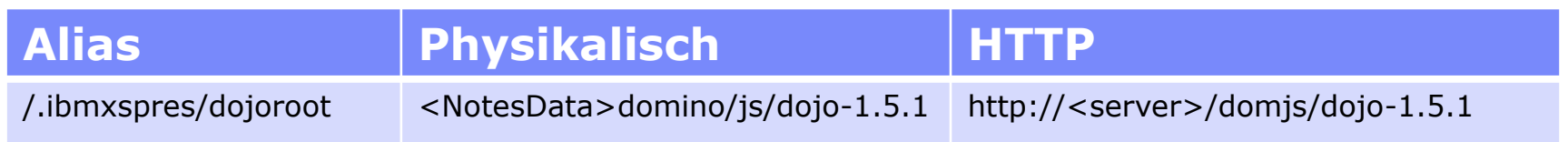

### **• Motiv-Definition**

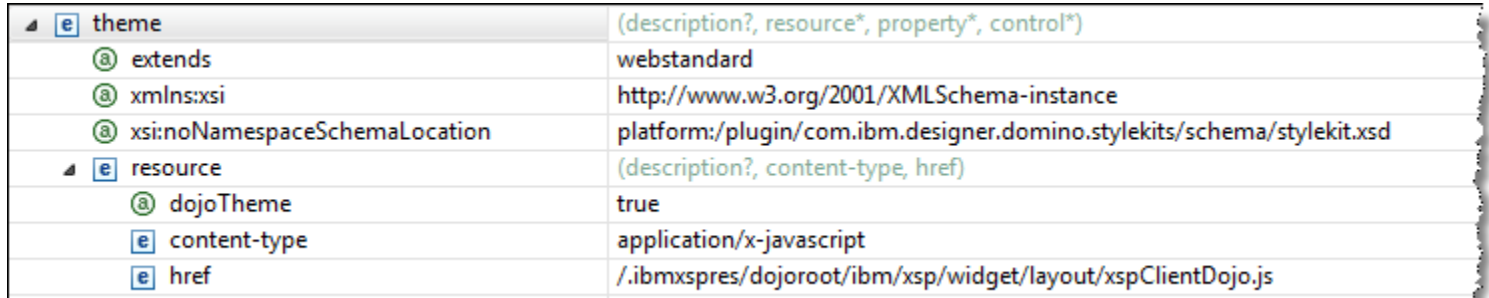

### **Browser-HTML**

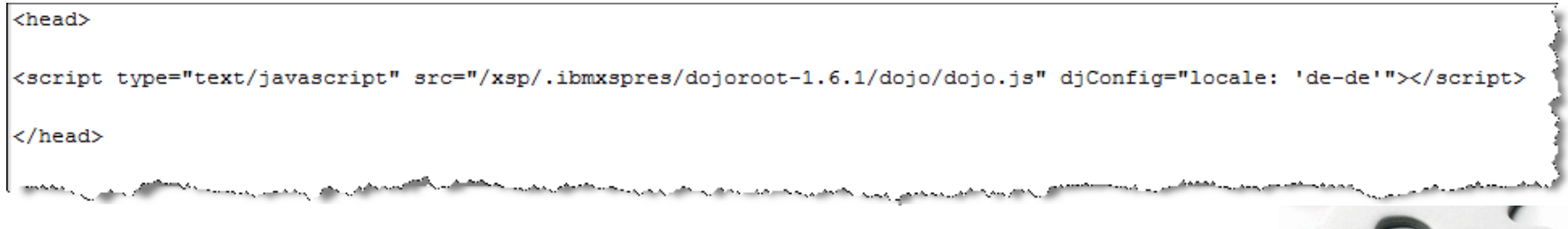

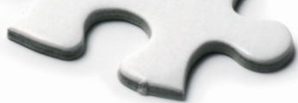

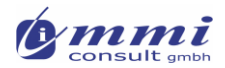

## Beispiel eines abgeleiteten Motives

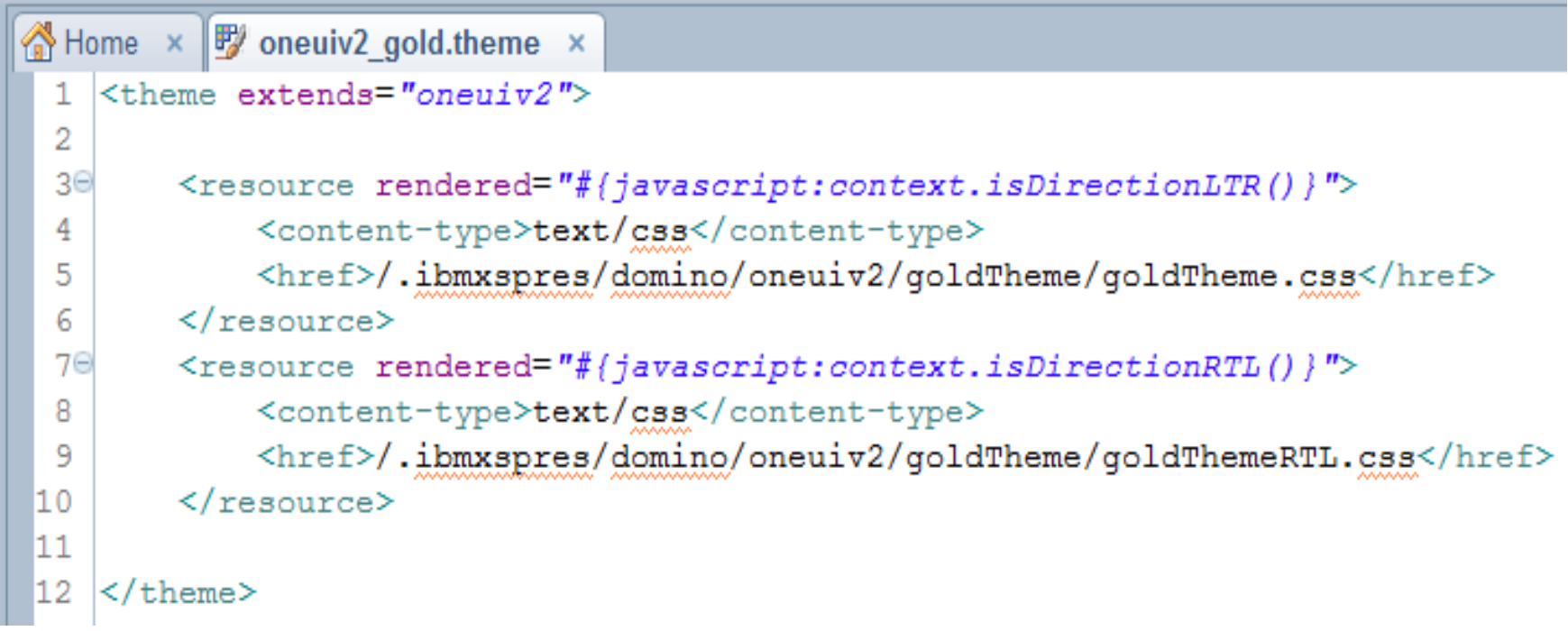

### Schließt weitere Ressoucen ein

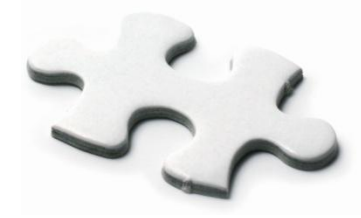

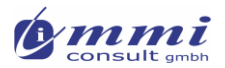

### … Das Motiv-Element: <control>

• Attribute des "Control" Elementes definieren die Auswirkung auf gesteuerte Attribute

mode="concat"

- **erweitert** Eigenschaft (Vorgabe, wenn nicht angegeben) mode="override"
- **ersetzt** Eigenschaft durch hier definierte Eigenschaften
- Auswahl des zu beeinflussenden Steuerelementes
	- Das <control> Element selektiert xsp-Elemente nach Default

```
<control><br><name>Panel.TitleBar</name>
    <property>
         <name>styleClass</name>
         <value>lotusTitleBar</value>
    </property>
\langle/control>
```
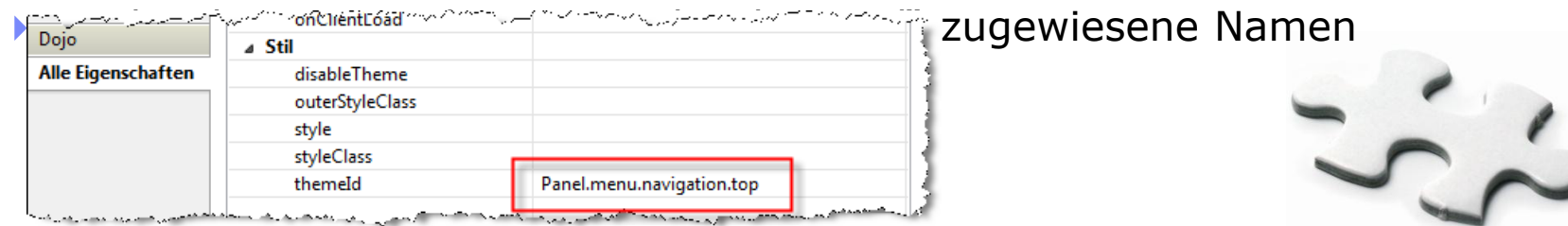

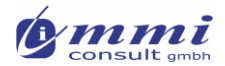

### oneUIv2.0: Default Theme-IDs

<!-- OneUI v2.0.1 Control ThemeID List: lotusui.Frame lotusui.Banner Banner.RightCorner Banner.Inner Banner.Logo Banner.Utility Banner.Applications lotusui.TitleBar TitleBar.RightCorner TitleBar.Inner TitleBar.Tabs TitleBar.Search lotusui.PlaceBar PlaceBar.RightCorner PlaceBar.Inner PlaceBar.Buttons lotusui.Main Main.ColLeft Main.Content Main.ColRight lotusui.Footer lotusui.Menu Menu.RightCorner Menu.Inner lotusui.ActionButton ActionButton.Disabled ActionButton.Special  $--&$ 

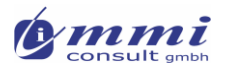

## ThemeIDs ermitteln

- Um allen Objekten eines identischen Typs die gleiche StyleClass zuzuweisen, können wir die notwendigen Definitionen im Theme hinterlegen
- Dieses erfordert, das die Theme-ID des Objektes bekannt ist
- einige ThemeIDs können intuitiv errraten werden, andere nicht unbedingt
- diese kann man programmatisch durch das StyleKitFamily-Attribut der Komponente ermitteln
- Hinterlegen in einer Bereichsvariablen
- Anzeigen auf einer Testmaske mit berechtetem Feld, das an die Bereichsvariable gebunden ist

```
\forall ar comp = qetComponent('buttonNewTopic');
|sessionScope buttontheme = comp.getStyleKitFamily();
```
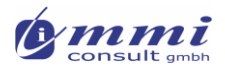

### Eigenschaften von Standardkomponenten setzen

#### Seitentitel und Schriftarten setzen

```
<control override="false">
    <name>ViewRoot</name>
    <property>
        <name>pageTitle</name>
        <value>#{database.title}</value>
    </property>
    <property>
        <name>pageIcon</name>
        <value>/icons/crystal/32x32/apps/fileshare.png
        \langle \sqrt{\text{value}} \rangle</property>
    <property>
        <name>dojoParseOnLoad</name>
        <value>#{true}</value>
    </property>
    <property>
        <name>dojoTheme</name>
        <value>#{true}</value>
    </property>
    <property mode="concat">
        <name>styleClass</name>
        <value>soria</value>
    </property>
\langle/control>
```
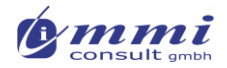

### Eigenschaften von Standardkomponenten setzen

Einheitliche Gestaltung von Seitensteuerelementen

```
<control>
    <name>Pager</name>
    <property mode="override">
        <name>layout</name>
        <value>Previous Separator Group Separator Next</value>
    </property>
    <property mode="override">
        <name>partialRefresh</name>
        <value>#{true}</value>
    </property>
\langle/control>
```
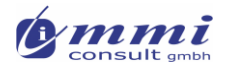

### Auszug aus "oneuiv2.1 blue.theme "

```
Steuerung von Schaltflächen
```

```
\leftarrow -- Command Button -->
<control>
    <name>Button.Command</name>
    <property>
        <name>styleClass</name>
        <value>lotusBtn</value>
    </property>
\langle/control>
\langle!-- Submit Button -->
<control>
    <name>Button.Submit</name>
    <property>
        <name>styleClass</name>
        <value>lotusBtn</value>
    </property>
</control>
\langle!-- Cancel Button -->
<control>
    <name>Button.Cancel</name>
    <property>
        <name>styleClass</name>
        <value>lotusBtn</value>
    </property>
\langle/control>
```
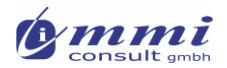

### Erweitertes Styling mit Motiven: Was gilt?!

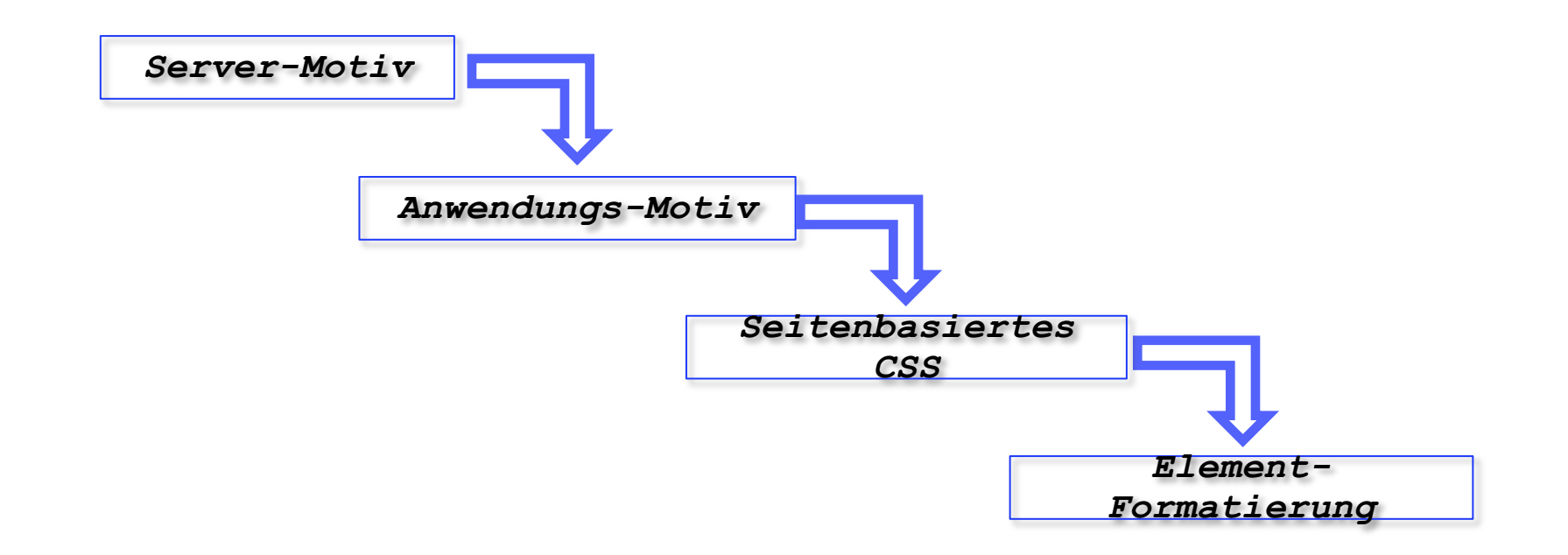

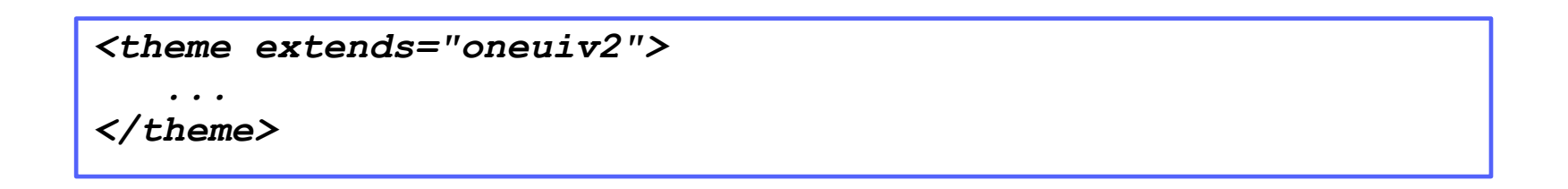

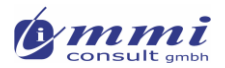

## Wie werden Motive oft eingesetzt?

- Garantierte Einbindung von Stylesheets und Scriptbibliotheken
	- Verwendung von Standardframeworks (z.B. Dojo, Blueprint CSS)
	- Firmenweite Gestaltungsrichtlinien (myCompanyStyles.css)
	- Anwendungsspezifische Ressourcen (myAppStyles.css)
- Erweiterung/Ersetzung von Komponentenattributen erzwingen
	- style (z.B. font-family: arial; font-size: 9pt;)
	- styleClass (e.g. xspTableCell)

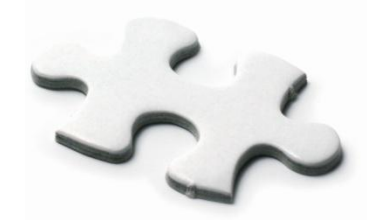

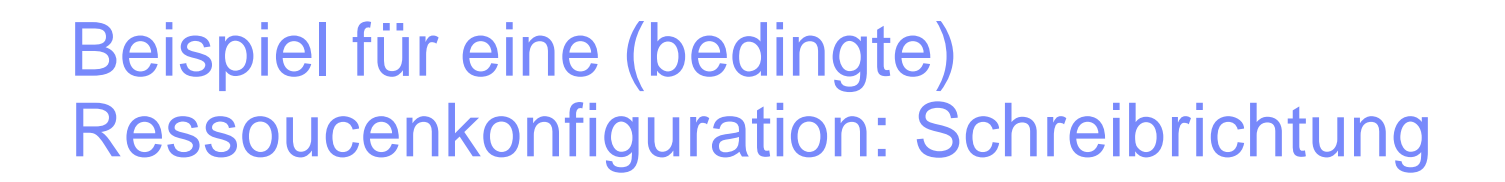

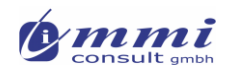

#### <resource>

```
<content-type>text/css</content-type>
```
 $\langle$ href>/.ibmxspres/qlobal/theme/webstandard/xsp.css</href>

 $\langle$ /resource>

```
<resource rendered="#{javascript:context.isDirectionLTR() }">
```

```
<content-type>text/css</content-type>
```
 $\langle$ href>/.ibmxspres/qlobal/theme/webstandard/xspLTR.css</href> </resource>

```
<resource rendered="#{javascript:context.isDirectionRTL()                  }">
    <content-type>text/css</content-type>
    <href>/.ibmxspres/global/theme/webstandard/xspRTL.css</href>
</resource>
```
### Beispiel für eine (bedingte) Ressoucenkonfiguration: Browserspezifisch

```
<!-- FireFox Specific -->
<resource rendered="#{javascript:context.getUserAgent().isFirefox()}">
```
<content-type>text/css</content-type>

<href>/.ibmxspres/qlobal/theme/webstandard/xspFF.css</href>

</resource>

```
<!-- Safari Specific -->
```
<resource rendered="#{javascript:context.getUserAgent().isSafari() }"> <content-type>text/css</content-type>  $\langle href \rangle$ .ibmxspres/qlobal/theme/webstandard/xspSF.css</href>

 $\langle$ /resource>

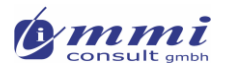

```
\langle - - iehacks == if IE6 -->
<resource rendered="#{javascript:context.getUserAgent().isIE(6,6)        }">
    <content-type>application/x-javascript</content-type>
    <href>/.ibmxspres/global/theme/oneuiv2/js/ie6.js</href>
\langle/resource>
\langle - - iehacks == if TE7 -->
<resource rendered="#{javascript:context.getUserAgent().isIE(7,7) }">
    <content-type>application/x-javascript</content-type>
    \langlehref>/.ibmxspres/qlobal/theme/oneuiv2/js/ie7.js</href>
\langle/resource>
```
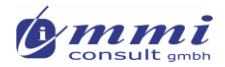

### Beispiel einer Komponentenmodifikation

Zuweisung von styleSheets

```
<!-- View Root (Page Body) -->
<control>
    <name>ViewRoot</name>
    <property mode="concat">
        <name>styleClass</name>
        <value>xspView tundra</value>
    </property>
                                <control>
\langle/control>
                                     <name>lotusui.Banner</name>
                                     <property>
                                         <name>styleClass</name>
                                         <value>lotusBanner</value>
                                     \langle/property>
                                \langle/control>
```
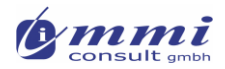

### Eigenschaften von Standardkomponenten setzen

```
<control override="false">
        <name>ViewRoot</name>
        <property>
                <name>pageTitle</name>
                <value>#{database.title}</value>
        </property>
        <property>
                <name>pageIcon</name>
                <value>/icons/crystal/32x32/apps/fileshare.png
                \langle \nabla u \cdot \nabla u \cdot \</property>
        <property>
                <name>dojoParseOnLoad</name>
                <value>#{true}</value>
        </property>
        <property>
                <name>dojoTheme</name>
                <value>#{true}</value>
        </property>
        <property mode="concat">
                <name>styleClass</name>
                <value>soria</value>
        </property>
\langle/control>
```
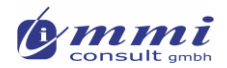

### Funktioniert für jedes Attribut...

- pageTitle
- var
- **rows**
- partialRefresh
- ...Werte

**Nahezu jedes Attribut** (sofern sie nicht read-only sind) können mit Motiven gesteuert werden

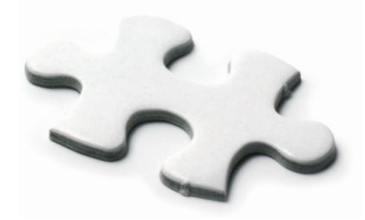

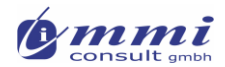

### Wie arbeiten Motive?

- **Notive sind wie "server-side"** CSS"
- Werden in der JSF Rendering-Phase angewendet
- Ressourcen werden in den Komponentenbaum integriert
- **Komponenten werden mit einer** Vorgabe- oder vergebener ID identifiziert (ThemeID)
- Jede Instanz einer XPage Komponente ist ein Java-Bean
	- ▶ Jedes Attribut hat eine "getter" **Methode**
	- ▶ Jedes Attribut hat eine "setter" **Methode**

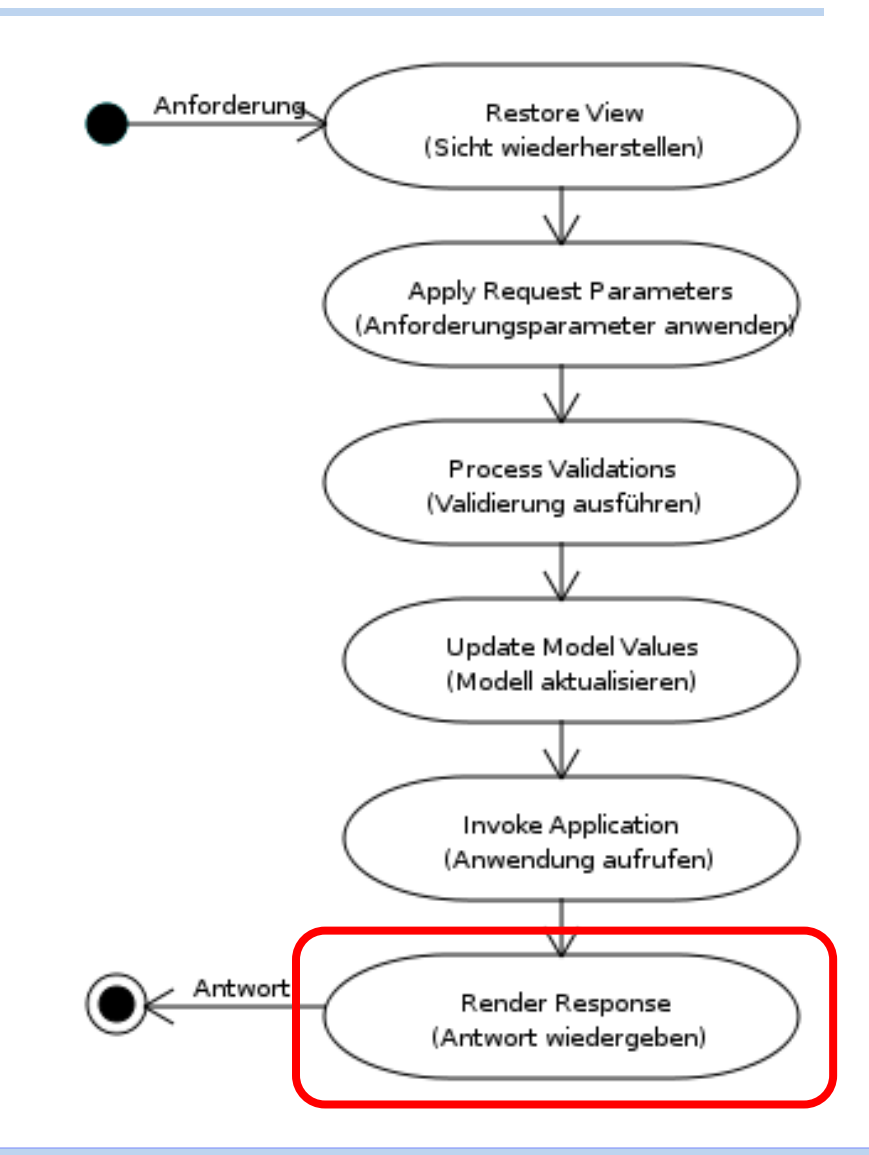

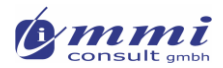

### **Anleitung:** Komponenten steuern

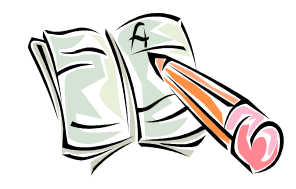

- 1. Motive können auch Vorgabestile für Komponenten festlegen
- 2. Wenn z.B. alle Schaltflächen eine neue Gestalt annehmen sollen, können wir:
	- die verwendete CSS StyleClass setzen
	- eine eigene StyleClass implementieren
- 3. Hierzu muss das benutzerdefinierte Steuerelement "actionsBar" bearbeitet werden
- 4. Selektieren Sie die Schaltfläche "New Topic"
- 5. Auf den "Style"-Reiter geben Sie "button.cool" als Theme-ID ein
- 6. Speichern Sie die XPage

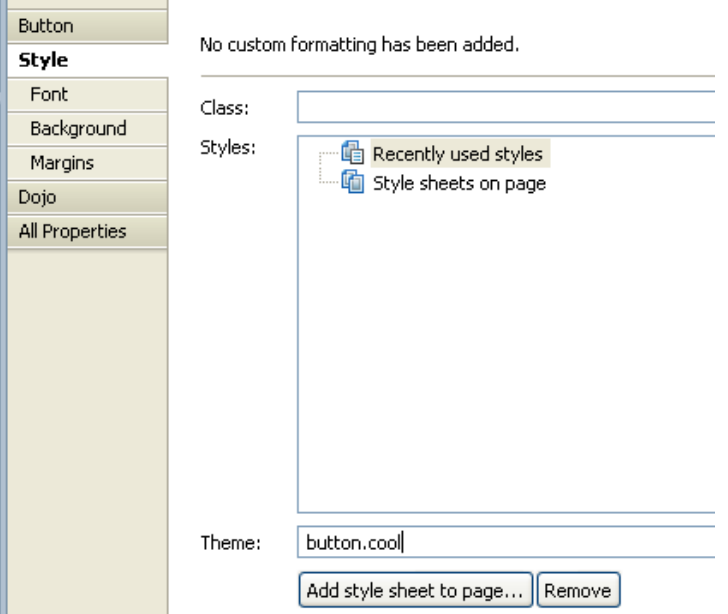

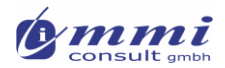

## Erstellen eigener Motive

- Statt bestehende Motive um eigene Definition anzupassen erscheint es sinnvoller eigene Modifikationen in einem eigenen Motiv zu definieren
- Dieses Motriv kann einen beliebigen Namen tragen
- Und muss z.B. das Motiv "blue" erweitern

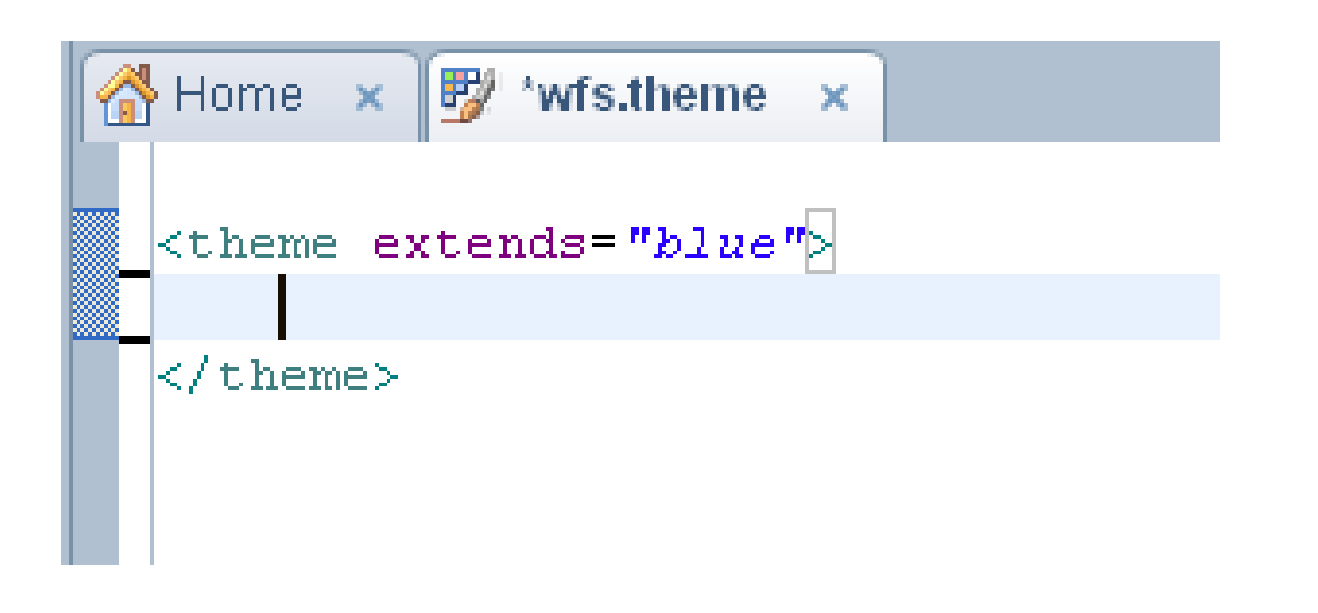

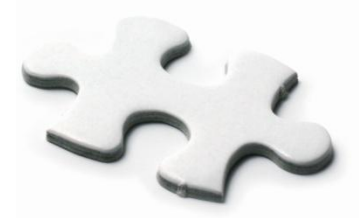

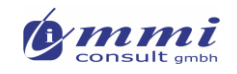

### Erstellen eigener Motive: bestehende erweitern

 Damit das eigene Motiv nicht alle notwendigen Definitionen aufnehmen muss, kann es bestehende erweitern und anpassen

```
<theme extends="blue">
    <resource>
        <content-type>text/css</content-type>
        <href>custom.gss</href>
    </resource>
    <control>
        \forallname>button.cool</name>
        <property mode="override">
             <name>styleClass</name>
             <value>coolbutton</value>
        \langle/property>
    </control>
  theme>
```
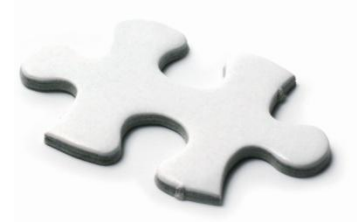

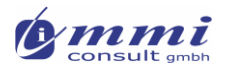

## **Anleitung:** Hinzufügen einer Control-Definition

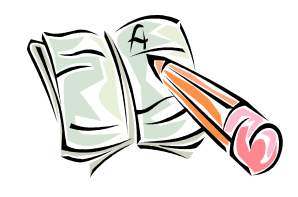

- 1. Erstellen Sie ein neues Motiv in Erweiterung des Motives "blue" mit einem beliebigen Namen
- 2. Kopieren Sie einen Control-Abschnitt und fügen ihn vor </theme> ein.
- 3. Setzen Sie den Namen "button.cool", wie zuvor in XPages referenziert
- 4. Ändern Sie das Attribut für "styleClass" zu "coolButton"

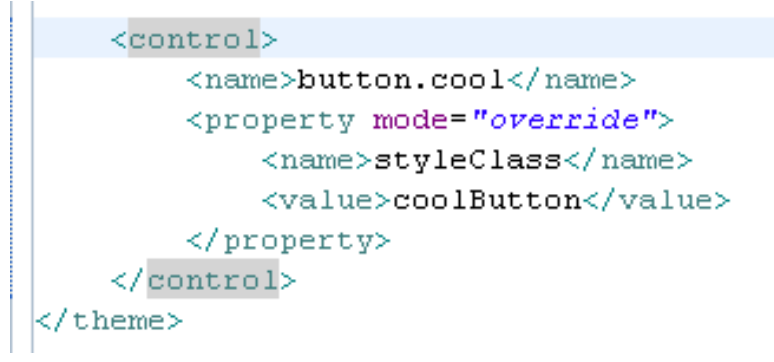

- 5. Speichern Sie das Motiv
- 6. Aktivieren dieses Motiv in den Anwendungseigenschaften

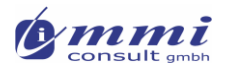

### **Anleitung:** Erweitern des "custom.css"

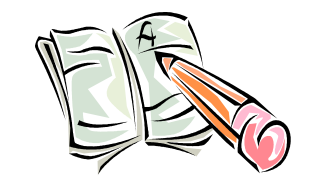

- 1. Im Stylesheet "custom.css" muss eine Klassendefinition für "coolButton" eingefügt werden
- 2. Zu Testzwecken probieren wir einmal eine richtig große grüne Schaltfläche aus
- 3. Oben sehen wir die Klassendefinition und unten das Ergebnis im Browser

```
.coolButton {
   -mog-border-radius: 5px 5px 5px 5px.
   -moz-box-shadow: 0 0 1px #DDDDDD:
   background: -moz-linear-gradient (-90deg, #41
   border: 1px solid #3E9533.
   color #FFFFFFF
   display block.
   font-size: 20px.
   font-weight bold:
   line-height 15px.
   margin: 0 0 8px.padding 26px 30px 24px;
   text-decoration none.
   text-shadow -1px -1px 0 rgba(0, 0, 0, 0.3);
```
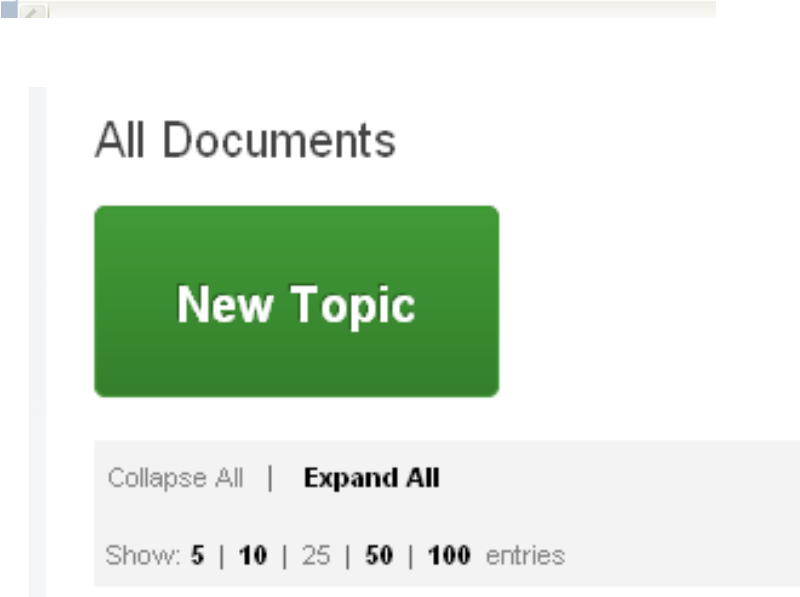

Anpassung einiger oneUI Elemente nach eigenen Vorstellungen

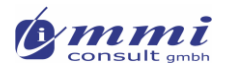

### Benötigte Werkzeuge und Kenntnisse

- Spezialitäten der zu unterstützenden Browser
- Verwendung von CSS2 oder CSS3
- **JSF Motive**
- IBM oneUI Layout-Struktur (Hierarchie der Panel und CSS Klassen-IDs)
- Kenntnis der Theme-IDs von Standardelementen
- Entwickler-Werkzeuge im Browser (zB. Firebug, ColorZilla, …)

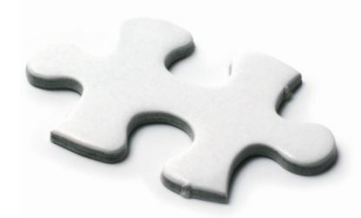

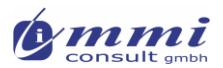

## Motive: Häufig eingesetzte Funktionen

**Um bedingte Anweisungen in** Motiven einzusetzen, lohnt ein Blick auf Methoden von

"com.ibm.xsp.designer.context.XSPUs erAgent"

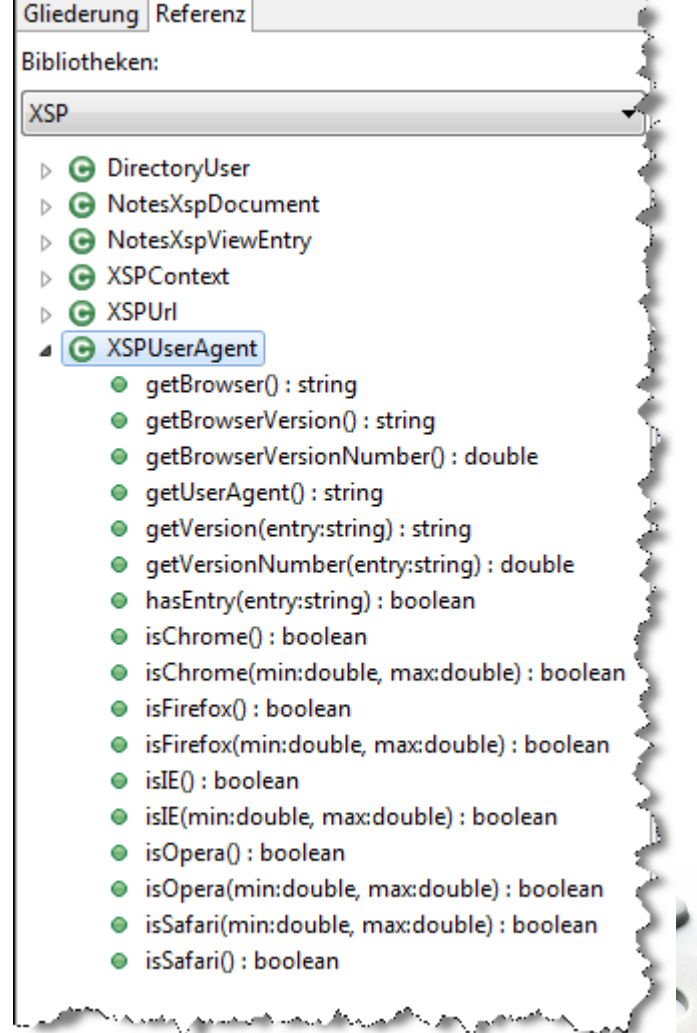

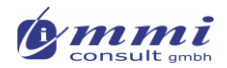

## Laufzeitumgebung ermitteln

- context.isRunningContext(String)
- **E** z.B.: context.isRunningContext("Domino")
- **E** z.B.: context.isRunningContext("Notes")

**context.getProperty("mxpd.theme.info")**

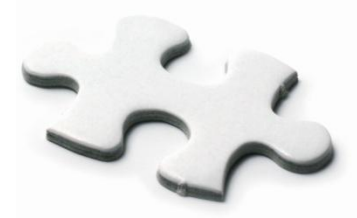

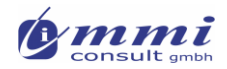

### Properties setzen

- <theme extends="webstandard">
- <property>
- <name>mxpd.theme.info</name>
- <value>example</value>
- </property>
- $\blacksquare$  <resource
- rendered="#{javascript:context.getUserAgent().isIE()}:\">
- <content-type>text/css</content-type>
- <href>example.css</href>
- $\blacktriangleright$  </resource>
- $\blacktriangleright$  </theme>

*context.getProperty("mxpd.theme.info")*

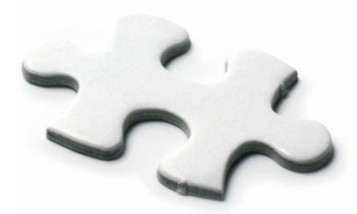
### **Anleitung:** Unabhängigkeit der Seitengestaltung herstellen

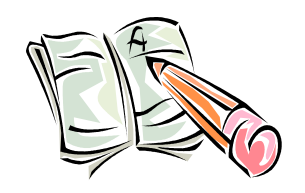

- 1. Erstellung eines eigenen Motivs (in Ableitung eines vorgegebenen Motivs) ACHTUNG: max. 5 Ebene Vererbung unterstützt
- 2. Einbeziehung eigener CSS StyleClasses (durch Separierung in eigenen StyleSheet Ressourcen und Definition/Berechnung in Motiven)
- 3. Entfernen jeglicher (oder nahezu jeglicher) Style-Definitionen und Theme-ID Definitionen von den bestehenden Seiten

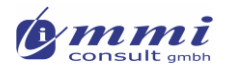

#### Beispiel 1: Menünavigation umgestalten

- Obwohl des "blue" Motiv recht ansprechend ist, mögen viele Anwender den grünen Hintergrund nicht
- Mit Hilfe von z.B. Firebug kann man herausfinden, welches Stylsheet dafür verantwortlich ist:
	- .xspPanelNavigationMenuTop

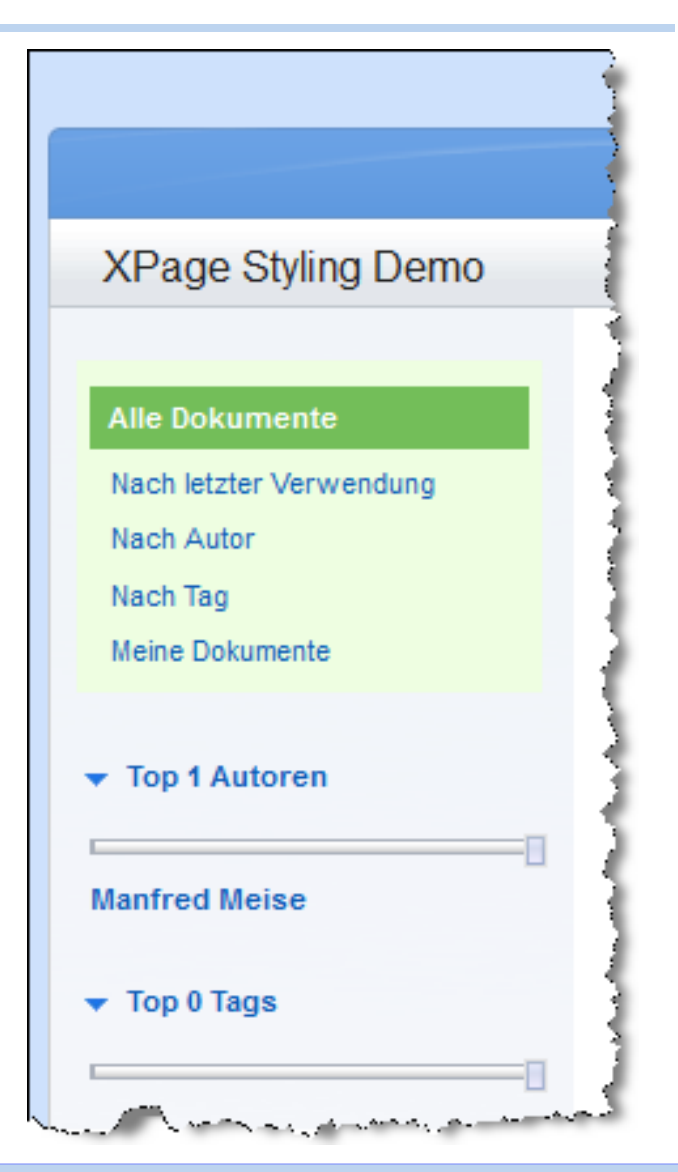

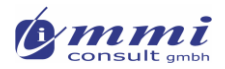

#### Beispiel 1: Menünavigation umgestalten …

**Firefox ermöglicht die einfache Analyse der Seitengestaltung und** temporäre Anpassung von CSS Definitionen

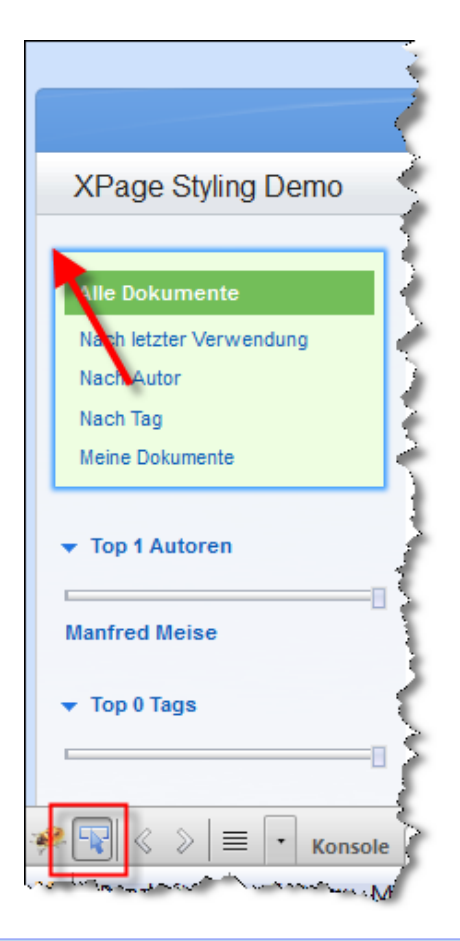

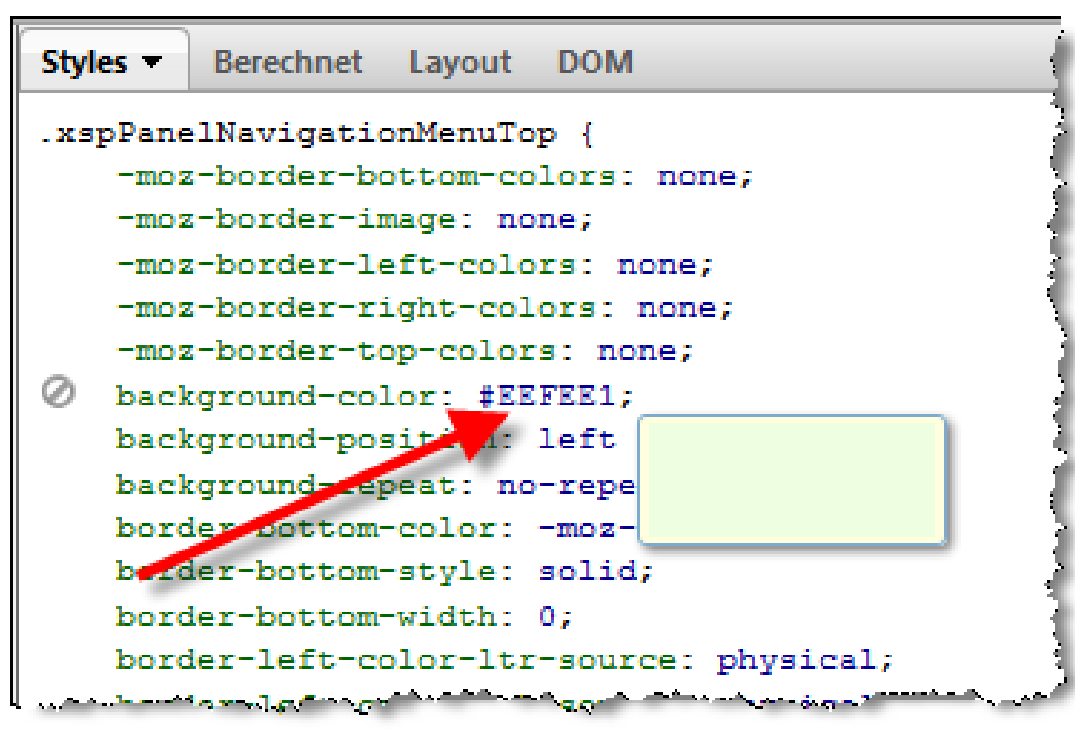

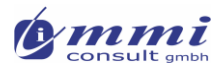

#### Beispiel 1: Menünavigation umgestalten …

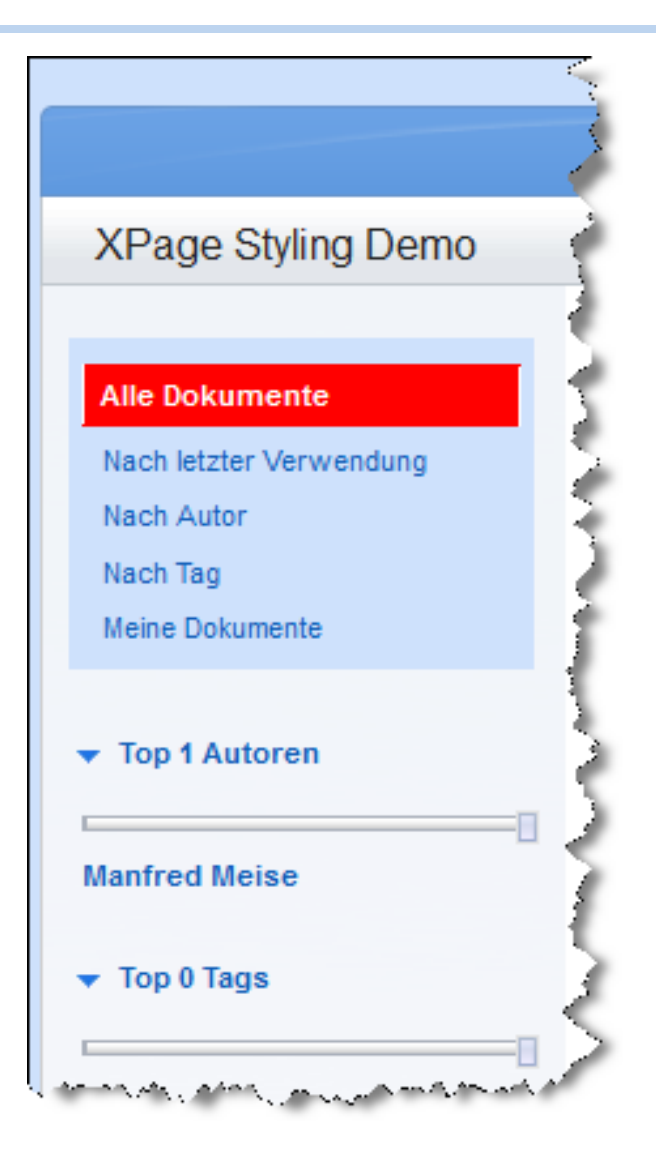

- **Farbe(n) nach eigenen** Wünschen ändern
	- .xspPanelNavigationMenuTop
		- **background-color: #CEE1FC**
	- .xspPanelNavigationMenuItemSelected a, .xspPanelNavigationMenuItemSelected a:visited
		- background-color: red
		- **border-top-color:** red
		- **border-bottom-color:** red
		- border-left-color: red
		- **border-right-color:** red
- **Hierbei liefern Tools wie** ColorZilla gute Dienste
- … gut: über Geschmack kann man streiten

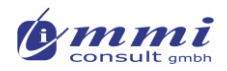

### **Anleitung:** Neue Ressourcen dem Motiv hinzufügen

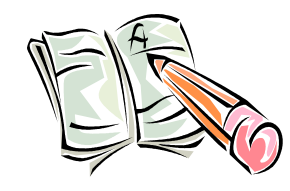

- 1. Die bisherige Ressourcendefinition kopieren
- 2. Den Dateinamen des neu erstellten (2. Eintrages) in "custom.css" ändern
- 3. Wichtig: Nach der Ursprungsangabe einstellen! Warum ?
	- Weil wir einige Style-Class Definitionen **überschreiben** wollen
	- Das erfolgt nur, wenn diese Reihenfolge eingehalten wird

```
<resource>
    <content-type>text/css</content-type>
    <href>blue.css</href>
</resource>
<resource>
    <content-type>text/css</content-type>
    <href>custom.css</href>
</resource>
```
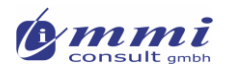

### **Anleitung:** Erstellen des StyleSheets "Custom.css"

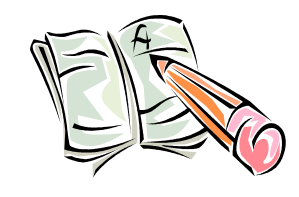

- 1. Erstellen Sie in Ressources  $\rightarrow$  Stylesheets ein neues **Stylesheet**
- 2. Benenen Sie es "custom.css", wie in der Resssource Definition des Motivs zuvor
- 3. Für alle in Firebug identifizierten Klassen die notwendigen **Änderungen** eintrage
- 4. z.B. für die Navigationshintegrund .xspPanelNavigationMenuTop
	- Wir müssen lediglich das/die zu änderde Attribut(e) neu einstellen. Alle anderen bleiben erhalten

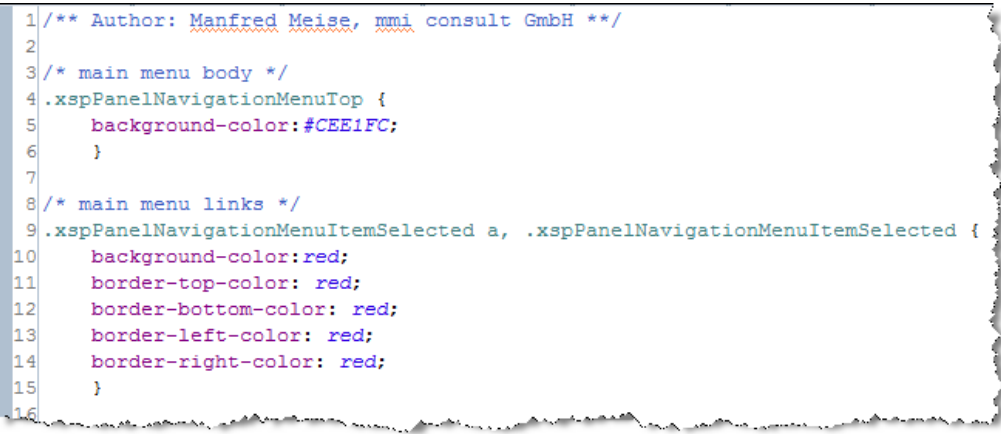

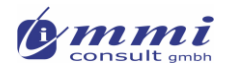

#### Beispiel 2: Motivauswahl zur Laufzeit

- **Umschaltung von Motiven zur Laufzeit** 
	- **Links auf Seite**
	- $\blacktriangleright$  Kombox
	- ▶ Benutzerpräferenzen und Scoped Variables

```
1 \text{ var } t = \text{context}.\text{get}SubmittedValue();
\overline{2}3 if (t=="blue" || t=="gen1" || t=="gold" || t=="green" || t=="pink" || t=="purple" || t=="red" ||t=="crange" || t=="onyx" || t=="silver") {
          context.setSessionProperty("xsp.theme",t);
\overline{4}5
   \} else \{6
          context.setSessionProperty("xsp.theme"."default");
8 context.redirectToPage("themes");
```
#### **Im Kern:**

- Context.setSessionProperty("xsp.theme", "blue")
- Context.redirectToPage ("nameOfPage")

*Beispiel:* oneUIV2.1 Demo von Mark Leusink

### Beispiel 3: Position von Feldbeschriftungen auf Eingabemasken

#### • Merkmal des "Form Table" Controls

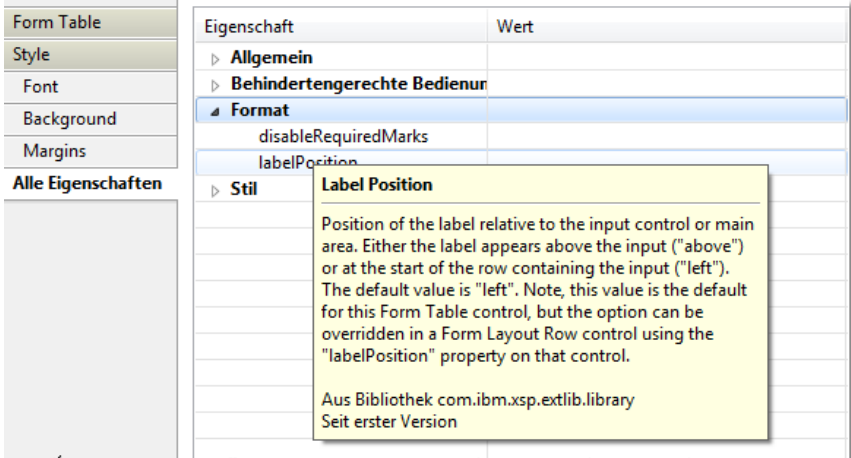

a di Salah Salah Salah Salah Mandalah Kabupaten Salah Salah Salah Salah Salah Salah Salah Salah Salah Salah Sa

#### • Motivsteuerung in Motiv "mmi"

```
<theme extends="gold" xmlns:xsi="http://www.w3.or
```

```
<control>
```

```
<name>FormLayout.FormTable</name>
<property>
    <name>labelPosition</name>
    <value>above</value>
</property>
```
 $\langle$ /control>

 $\langle$ /theme>

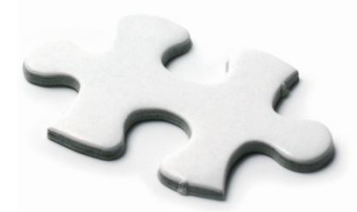

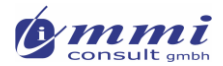

### Darstellungen vorher/nachher

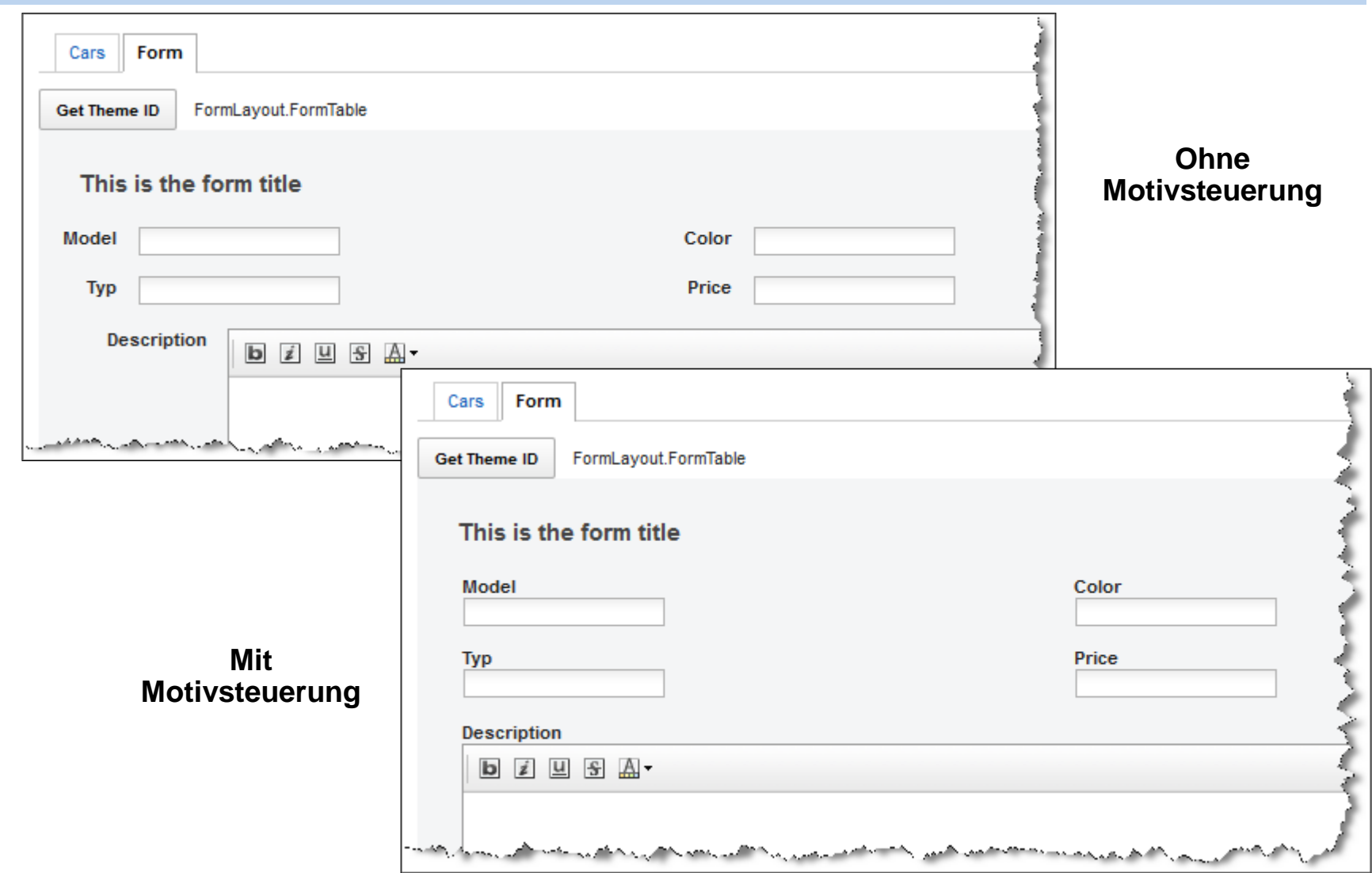

**Contract Contract** 

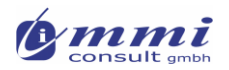

#### **Anleitung:** Eingabetexte vor oder über den Feldern

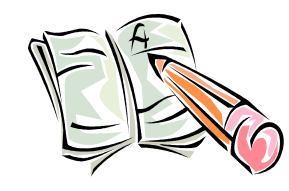

- 1. Öffnen Sie die Beispieldatenbank "Demo\oneUIV21.nsf"
- 2. Erstellen Sie ein neues Motiv "mmi", welches ein bestehendes z.B. "gold" erweitert
- 3. Fügen Sie eine Control Definition für " FormLayout.FormTable" hinzu
- 4. Setzen Sie das Attribut "labelPosition" auf entweder "above" oder left
- 5. Speichern Sie dieses Motiv
- 6. Zu Laufzeit wählen Sie das Motiv "mmi" aus der Motivauswahl der Startseite
- 7. Auf dem 2 Tab der tabbed Table erscheint eine Eingabemaske gemäß der im Motiv hinterlegten Regeln für die Labelposition

#### Resumee und Ausblick

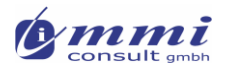

## Streamline team development

- Durchgängige Verwendung von Motiven unterschützt optimal den Einsatz einer 3-Schichten Architektur der Anwendung
	- Erfahrene Entwickler erstellen und pflegen Skriptbibliotheken und Managed Beans
	- Anwendungsentwickler erstellen/pflegen Motive und definieren in Form von Komponenten die Nutzung von Bibliotheken und APIs
	- Neulinge setzen Komponenten zusammen "click-programming" und wählen vorgegebene Stile aus

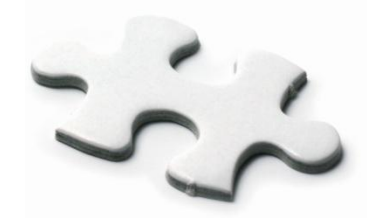

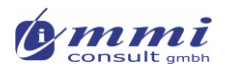

# Vereinfachtes Layout durch 8.5.3 UP1

- Application Layout Control
	- **Keine Notwendigkeit mehr,** separate Layout Steuerelemente zu definieren
	- Benutzerdefinierte Steuerelemente nehmen unmittelbar
		- Navigation
		- Anwendungselemente
		- auf
- **Mobile Page** 
	- ▶ SinglePage Gestaltung mit Ankern
	- Für iPhone und Android geeignet
- **Dokumentation und Tutorials** auf Developerworks

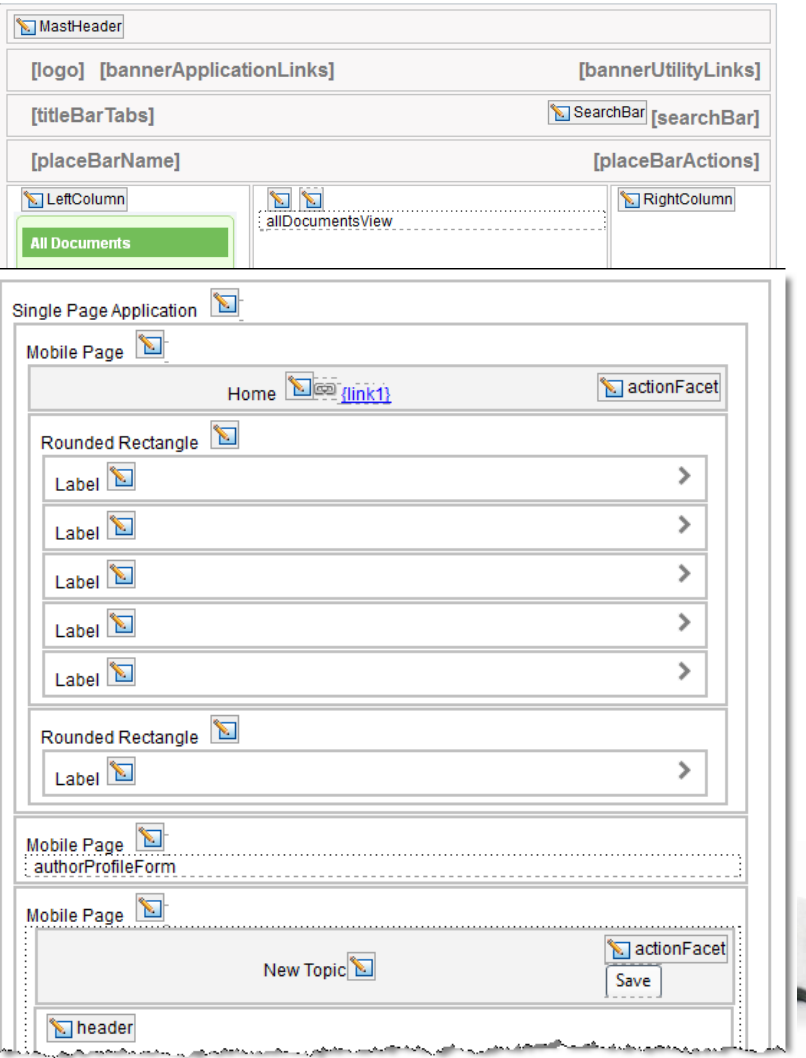

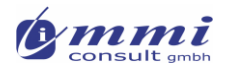

# Steigerung der Entwicklungsgeschwindigkeit

- Keine zeitaufwändigen Gestaltungen bei Einhaltung der Struktur erforderlich
- **Einheitliches Design aller Anwendungen**
- **Motive und Stile wachsen mit den Anforderungen**
- **Konzentration auf Logik und nicht auf Gestaltung**

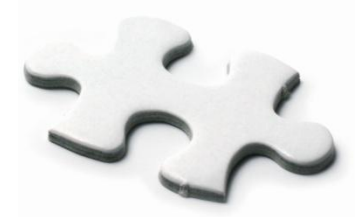

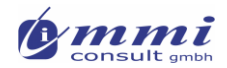

#### Noch Fragen offen geblieben?

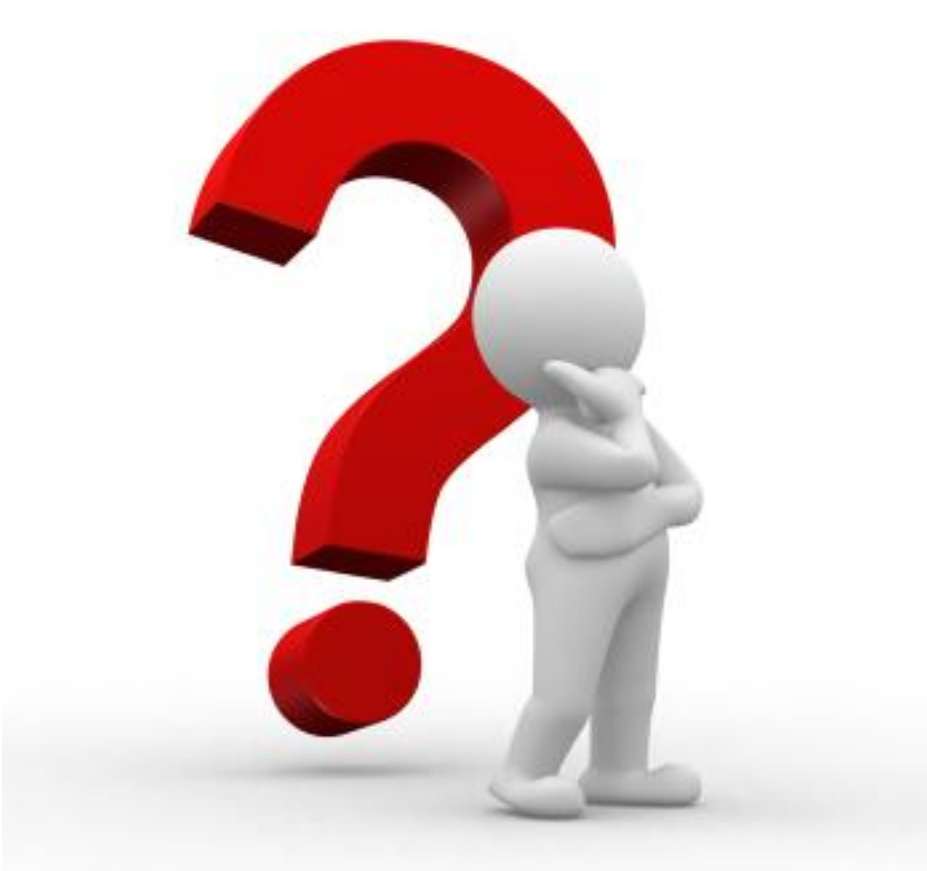

*http://www.mmi-consult.de http://www.mmi-consult.de/faq mailto:manfred.meise@mmi-consult.de* Quellennachweise

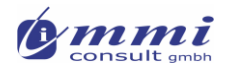

# Quellenhinweise

#### **Quellen:**

- http://www-10.lotus.com/ldd/ddwiki.nsf/dx/Create\_a\_website\_layout
- http://www.eview.com/eview/VOLR6.nsf/0/2FB0E91250A0BBAF 852577F3006C34C7?openDocument
- http://www.xpagesblog.com/XPagesHome.nsf/SearchResults.xs p?search=themes
- http://xmage.gbs.com/blog.nsf/d6plinks/TTRY-8FHVLW
- http://www.slideshare.net/WorkFlowStudios/1-one-u-iv2-theme

#### **Werkzeuge:**

- https://addons.mozilla.org/de/firefox/addon/firebug/
- https://addons.mozilla.org/de/firefox/addon/colorzilla/

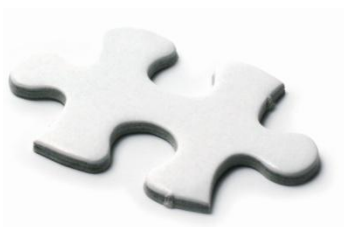